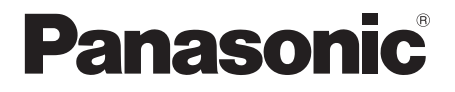

# **Mode d'emploi**

**Manuel des fonctions**

Écran LCD tactile Pour une utilisation professionnelle

N° de Modèle **TH-75BQE1W** Modèle 75 pouces

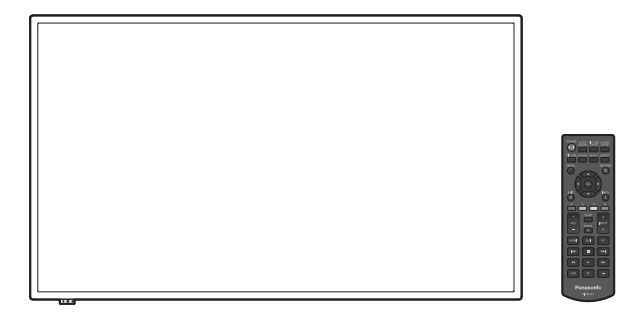

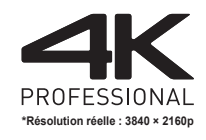

**Français** Veuillez lire ce mode d'emploi avant de vous servir de votre appareil, puis conservez-le en lieu sûr.

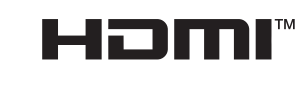

**DE DOLBY AUDIO"** 

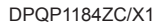

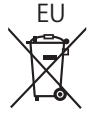

# *Cher Client Panasonic,*

*Bienvenue dans la famille des clients Panasonic. Nous espérons que vous profiterez de votre écran LCD pendant de longues années.*

*Afin d'obtenir le maximum d'avantages de votre appareil, veuillez lire ces instructions avant d'effectuer les réglages, et conservez-les pour vous y référer dans le futur.*

*Conservez votre ticket d'achat, et notez le numéro de modèle et numéro de série de votre appareil dans l'espace prévu sur la couverture arrière de ces instructions.*

*Visitez notre site web Panasonic*

*http://panasonic.com*

# **Table des matières**

# **Avant utilisation**

● Les illustrations et écrans de ce Mode d'emploi sont présentées à titre d'illustration, mais elles peuvent différer de la réalité.

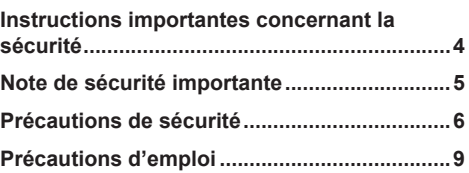

# **Chapitre 1**

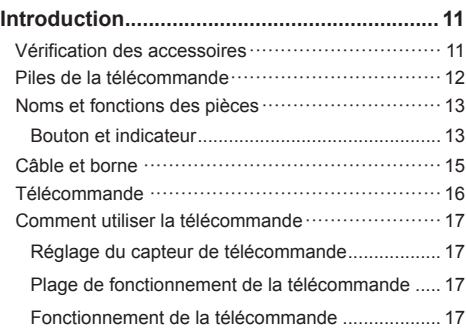

# **Chapitre 2**

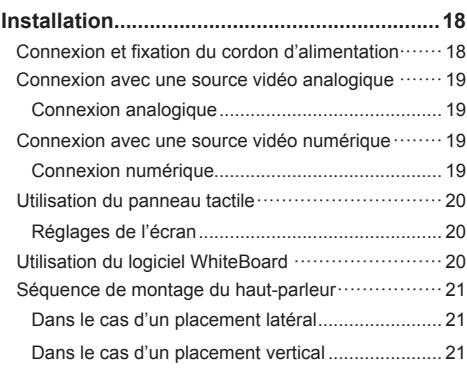

# **Chapitre 3**

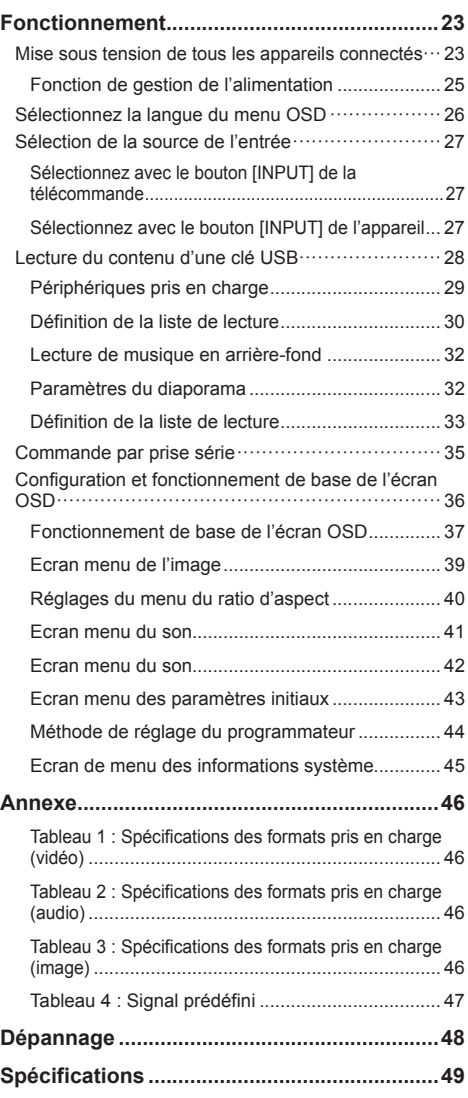

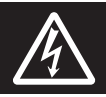

# **WARNING**<br>RISK OF ELECTRIC SHOCK DO NOT OPEN

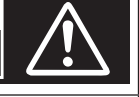

**AVERTISSEMENT : Pour réduire les risques de secousse électrique, ne pas retirer le couvercle ni le panneau arrière.**

**Cet appareil ne contient aucune pièce qui puisse être réparée par l'utilisateur; l'entretien doit être effectué par du personnel qualifié.**

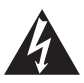

Le symbole de l'éclair, inscrit dans un triangle équilatéral, a pour objet d'appeler l'attention de l'utilisateur sur la présence, à l'intérieur du produit, de pièces non isolées portées à une "tension dangereuse" qui peut avoir une amplitude suffisante pour provoquer une secousse électrique.

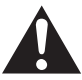

Le symbole du point d'exclamation, inscrit dans un triangle équilatéral, a pour objet d'appeler l'attention de l'utilisateur sur la présence, dans la documentation accompagnant le produit, d'importantes instructions concernant son mode opératoire et son entretien.

# **AVERTISSEMENT :**

**Pour éviter tout dommage pouvant entraîner un incendie ou une secousse électrique, n'exposez pas l'appareil à la pluie ou à l'humidité.**

**Ne placez aucun récipient contenant de l'eau (vase de fleur, tasse, bouteille de produit de beauté, etc.) sur l'appareil.**

**(ou sur une étagère le dominant)**

# **AVERTISSEMENT :**

- 1) Pour réduire les risques de secousse électrique, ne pas retirer le couvercle. Cet appareil ne contient aucune pièce qui puisse être réparée par l'utilisateur; l'entretien doit être effectué par du personnel qualifié.
- 2) N'enlevez pas la broche de mise à la terre de la fiche du cordon d'alimentation. Cet appareil est équipé d'une fiche à 3 broches qui ne peut être introduite que dans une prise secteur dont la troisième broche est reliée à la terre. Cette disposition concerne la sécurité. Si la fiche ne pénètre pas complètement dans la prise, consultez un électricien qui remplacera la prise ou la fiche hors norme.

Ne tentez pas de contourner la sécurité de la fiche avec broche de mise à la terre.

# **Instructions importantes concernant la sécurité**

- 1) Lisez ces instructions.
- 2) Conservez ces instructions.
- 3) Prenez en compte tous les avertissements.
- 4) Suivez toutes les instructions.
- 5) N'utilisez pas cet appareil près de l'eau.
- 6) Nettoyez l'appareil uniquement avec un chiffon sec.
- 7) Ne bloquez pas les orifices de ventilation. Installez l'appareil en suivant les instructions du fabricant.
- 8) N'installez pas l'appareil près d'une source de chaleur telle qu'un radiateur, une chaudière, une cuisinière ou un autre appareil (y compris des amplificateurs) produisant de la chaleur.
- 9) N'invalidez pas les caractéristiques de sécurité de la fiche polarisée ou avec mise à la terre. Une fiche polarisée possède deux broches, une plus large que l'autre. Une fiche avec mise à la terre possède deux broches et une troisième broche de mise à la terre. La lame large et la troisième broche de mise à la terre ont été faites pour des raisons de sécurité. Si la fiche ne se branche pas dans la prise, consultez un électricien pour faire remplacer la prise.
- 10) Protégez le cordon d'alimentation et empêchez qu'il soit piétiné, ou pincé, particulièrement au niveau de la prise secteur murale et de la sortie de l'appareil.
- 11) Utilisez uniquement des dispositifs auxiliaires/ accessoires spécifiés par le fabricant.
- 12) Utilisez uniquement avec un chariot, socle, trépied, support ou table spécifié par le fabricant ou vendu avec l'appareil. Si vous utilisez un chariot, faites attention lors du déplacement du chariot pour éviter tout risque de blessures.

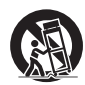

- 13) Débranchez l'appareil pendant un orage ou lorsqu'il ne doit pas être utilisé pendant une période prolongée.
- 14) Pour toute réparation, consultez une personne qualifiée. L'appareil doit être réparé s'il a été endommagé de n'importe quelle façon, comme quand, par exemple, le cordon ou la fiche d'alimentation est endommagé, un liquide ou un objet a pénétré à l'intérieur de l'appareil, l'appareil a été exposé à la pluie ou l'humidité, ne fonctionne pas normalement ou est tombé.
- 15) Pour éviter toute secousse électrique, assurezvous que la broche de mise à la terre de la fiche du cordon d'alimentation est effectivement branchée.

# **NOTICE CANADIENNE :**

Cet appareil numérique de Classe A est conforme à la norme canadienne ICES-003.

# **AVERTISSEMENT :**

- Ne doit pas être utilisé dans une salle comportant des ordinateurs telle que définie dans la Norme pour la protection des équipements électroniques de traitement des données/informatiques, ANSI/ NFPA 75.
- En cas d'équipement connecté de façon permanente, un dispositif de déconnexion facilement accessible devra être incorporé dans le câblage de l'installation du bâtiment.
- En cas d'équipement mobile, la prise secteur doit être installée près de l'équipement et doit être facilement accessible.

## **Remarque :**

Une rétention d'image peut se produire. Si vous affichez une image fixe pendant une période prolongée, l'image pourrait rester sur l'écran. Cependant, elle disparaîtra lorsqu'un film sera affiché pendant un certain moment.

# **Remarques sur les marques déposées.**

- Microsoft, Windows et Internet Explorer sont les marques déposées et ou les marques commerciales de Microsoft Corporation aux États-Unis et/ou dans d'autres pays.
- Macintosh, Mac, Mac OS, OS X et Safari sont des marques d'Apple Inc. déposées aux États-Unis et dans d'autres pays.
- HDMI, High-Definition Multimedia Interface et le logo HDMI sont des marques commerciales ou des marques déposées de HDMI Licensing Administrator, Inc. aux États-Unis et dans d'autres pays.
- Fabriqué sous licence de Dolby Laboratories. Dolby et le symbole double D sont des marques commerciales de Dolby Laboratories.

Même si aucune mention n'a été faite de la société ou des produits de la marque, ces marques ont été pleinement respectées.

# **Note de sécurité importante**

# **AVERTISSEMENT**

1) Pour empêcher tout dommage pouvant entraîner un risque d'incendie ou d'électrocution, n'exposez pas cet appareil à des gouttes d'eau ou des éclaboussures.

Ne placez pas de récipients contenant de l'eau (vase, coupes, produits cosmétiques, etc.) audessus de l'appareil. (ceci comprend les étagères se trouvant au-dessus, etc.)

Ne placez aucune source de flamme nue, telle que des bougies allumées, sur/au-dessus de l'appareil.

- 2) Pour empêcher toute électrocution, ne retirez pas le couvercle. Aucune pièce réparable par l'utilisateur ne se trouve à l'intérieur. Confiez l'entretien à du personnel qualifié.
- 3) Ne retirez pas la broche de terre de la fiche d'alimentation. Cet appareil est équipé d'une fiche d'alimentation de type mise à la terre à trois broches. Cette fiche s'adapte uniquement à une prise électrique de type mise à la terre. Il s'agit d'une fonction de sécurité. Si vous n'arrivez pas à insérer la fiche dans la prise, contactez un électricien.

N'invalidez pas le but de la fiche de terre.

4) Pour empêcher toute électrocution, vérifiez que la broche de terre de la fiche d'alimentation du cordon CA est correctement connectée.

# **ATTENTION**

Cette appareil est conçu pour des environnements qui sont relativement exempts de champs électromagnétiques.

L'utilisation de cet appareil près de champs électromagnétiques puissants ou lorsque le bruit électrique peut interférer avec les signaux d'entrée peut provoquer un tremblement de l'image et du son ou causer des interférences provoquant du bruit.

Afin d'éviter de possibles dommages sur cet appareil, gardez-le éloigné des sources de champs électromagnétiques forts.

## **AVERTISSEMENT :**

Cet équipement est conforme à la Classe A de CISPR32.

Dans un environnement résidentiel, cet équipement peut causer des interférences radio.

# **Précautions de sécurité**

# **AVERTISSEMENT**

# **■ Installation**

# **Cet écran LCD ne peut être utilisé qu'avec l'accessoire optionnel suivant.**

**Une utilisation avec un autre type d'accessoire optionnel pourrait causer une instabilité provoquant d'éventuelles blessures.**

(L'accessoire suivant est fabriqué par Panasonic Corporation.)

Veuillez installer fermement le Piédestal vendu séparément. L'installation devrait être effectuée par un fournisseur professionnel.

Travaillez par équipe de 4 lors de l'installation.

# **Piédestal**

• TY-ST75PF9

# **Remarque**

- ● Lorsque vous installez le Piédestal, lisez entièrement le manuel d'instructions inclus avec le produit et installez correctement le pied. Assurez-vous de prendre des mesures de prévention contre la chute.
- Afin de garantir la sécurité et la performance, demandez à votre distributeur ou à un fournisseur professionnel d'effectuer les travaux d'installation.
- ● Veuillez noter que nous ne serons pas responsable de dommages au produit qui se produiront du fait de défauts dans l'environnement d'installation du pied ou du support mural, même si cela se produit pendant la période de garantie.
- Pour les produits que vous n'utilisez plus, demandez à un entrepreneur professionnel de retirer rapidement ces produits.
- ● Lors de l'installation, une "fissure dans le panneau LCD" pourrait se produire à cause d'un impact, etc. Par conséquent, veuillez manipuler le produit avec précautions.
- ● Les numéros de pièce des accessoires optionnels sont sujets à modification sans préavis.

Nous ne sommes pas responsables de tout dommage subi par le produit, etc. causé par des défaillances dans l'environnement d'installation, même pendant la période de garantie.

Veillez toujours à vous adresser à un technicien qualifié pour procéder à la configuration.

Les petites pièces peuvent représenter un risque d'étouffement en cas d'ingestion accidentelle. Conservez les petites pièces hors de portée des jeunes enfants. Jetez les petites pièces et autres objets inutiles, dont les matériaux d'emballage et les sacs/feuilles en plastique, afin d'éviter que de jeunes enfants jouent avec, entraînant un risque potentiel de suffocation.

**Ne placez pas l'écran sur des surfaces en pente ou instables, et assurez-vous que l'écran ne soit pas en surplomb au-delà du bord de son support.**

• L'écran pourrait tomber ou basculer.

**Installez cette unité à un endroit comportant peu de vibrations et qui peut supporter son poids.**

La chute de l'appareil peut provoquer des blessures ou un dysfonctionnement.

# **Ne placez pas d'objets sur le dessus de l'écran.**

• Si des objets étrangers ou de l'eau pénètrent dans l'écran, un court-circuit peut se produire et provoquer un incendie ou un choc électrique. Si des objets étrangers pénètrent dans l'écran, veuillez consulter votre concessionnaire Panasonic local.

## **Tous les déplacements doivent s'effectuer en position verticale !**

Le fait de transporter l'unité avec le panneau avant face vers le haut ou vers le bas peut endommager le circuit interne.

**La ventilation ne doit pas être obstruée en couvant les ouvertures de ventilation avec des objets tels que des journaux, des nappes ou des rideaux.**

**Pour assurer une ventilation suffisante, voir page 9.**

**Précautions - À utiliser uniquement avec un support de montage mural homologué UL supportant une**  charge minimum de 68,0 kg (150,0 lb).

**Installation verticale de l'écran :**

Lorsque vous installez l'écran à la verticale, veillez à placer le témoin d'alimentation vers le bas. De la chaleur est générée et cela peut provoquer un incendie ou des dommages sur l'écran.

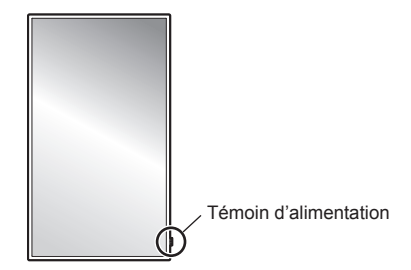

# **Précautions lors de l'installation murale ou du Piédestal**

- L'installation murale doit être effectuée par un professionnel. Une installation incorrecte de l'écran risque de provoquer un accident pouvant entraîner des blessures graves, voire mortelles. Utilisez le Piédestal optionnel. (voir page 6)
- Lors d'une installation murale, il faut utiliser un support de suspension qui se conforme aux normes VESA.

Modèle 75 pouces : VESA 400 × 400 (voir page 9)

• Avant d'installer, vérifiez si l'emplacement de montage est assez robuste pour supporter le poids de l'écran LCD et le support de suspension mural pour éviter toute chute.

- Si vous avez fini d'utiliser l'écran sur le mur ou sur le Piédestal, demandez à un professionnel de retirer l'écran dès que possible.
- Lorsque vous montez l'écran sur le mur, évitez que les vis de montage et le câble d'alimentation ne contactent les objets métalliques à l'intérieur du mur. Un choc électrique pourrait se produire s'ils entrent en contact avec des objets métalliques dans le mur.

# **N'installez pas le produit dans un endroit où le produit est exposé à la lumière directe du soleil.**

• Si l'unité est exposée à la lumière directe du soleil, même à l'intérieur, l'augmentation de température du panneau à cristaux liquides peut provoquer un dysfonctionnement.

# **■ Lorsque vous utilisez l'écran LCD**

## **L'écran est conçu pour fonctionner sur 110 ‒ 240 V CA, 50/60 Hz.**

## **Ne couvrez pas les orifices de ventilation.**

• Ceci pourrait provoquer une surchauffe de l'écran, et causer un incendie ou des dommages à l'écran.

## **Ne collez pas des objets étrangers sur l'écran.**

• N'insérez pas d'objets métalliques ou inflammables dans les orifices de ventilation ni ne les faites tomber sur l'écran, car ceci pourrait provoquer un incendie ou un choc électrique.

#### **Ne retirez pas un couvercle ni ne le modifiez en aucune façon.**

• De hautes tension pouvant provoquer des chocs électriques graves sont présentes dans l'écran. Pour les inspections, les réglages et les travaux de réparations, veuillez contacter votre concessionnaire Panasonic.

## **Assurez-vous que la prise secteur est accessible.**

**La prise d'alimentation doit être branchée à une prise secteur comportant une connexion à la terre de protection.**

#### **N'utilisez aucun cordon d'alimentation électrique autre que celui fourni avec cette unité.**

• Faire ceci peut causer un court-circuit, générer de la chaleur, etc. ce qui pourrait provoquer un choc électrique ou un incendie.

#### **N'utilisez pas le cordon d'alimentation électrique avec d'autres appareils.**

• Cela pourrait provoquer un incendie ou une électrocution.

#### **Insérez la prise d'alimentation électrique le plus à fond possible.**

• Si la prise n'est pas entièrement insérée, de la chaleur peut être générée et provoquer un incendie. Si la prise est endommagée ou si la prise murale est relâchée, elle ne doit pas être utilisée.

#### **Ne manipulez pas la prise d'alimentation électrique avec des mains mouillées.**

• Cela pourrait provoquer des courts-circuits.

#### **Ne faites rien qui pourrait endommager le câble électrique. Lorsque vous déconnectez le câble d'alimentation, tirez sur le corps de la prise, et non sur le câble lui-même.**

• Evitez d'endommager le câble, de lui apporter des modifications, de placer des objets, de le chauffer, de le placer près d'objets chauds, de le tordre excessivement ou de le tirer. Cela pourrait provoquer un incendie ou une électrocution. Si le câble électrique est endommagé, faites-le réparer chez votre concessionnaire Panasonic local.

#### **Ne touchez pas le cordon d'alimentation ou la prise directement avec la main lorsqu'ils présentent des dommages.**

• Cela pourrait provoquer une électrocution.

## **Ne retirez pas les couvercles et ne modifiez JAMAIS l'écran vous-même.**

- Ne retirez pas le couvercle arrière car des parties actives sont accessibles lorsqu'il est retiré. Aucune pièce réparable par l'utilisateur ne se trouve à l'intérieur. (Les composants haute tension peuvent provoquer un choc électrique grave.)
- Faites vérifier, régler ou réparer l'écran chez votre concessionnaire Panasonic local.

#### **Gardez les vis (fournies) hors de portée des enfants. Si ces éléments sont avalés par accident, cela peut être dangereux pour le corps.**

• Veuillez contacter un médecin immédiatement si vous avez l'impression qu'un enfant a pu en avaler une.

#### **Lorsque vous utilisez l'écran dans une zone de passage, ne connectez pas le câble USB du panneau tactile au PC.**

Les passants pourraient heurter l'appareil ou leurs pieds pourraient s'entortiller dans le câble USB, provoquant un incendie, une électrocution ou des blessures.

• Lorsque vous utilisez l'appareil dans une zone de passage, assurez un périmètre autour de l'appareil afin d'éviter que les passants ne s'en approche.

# **Si l'écran ne doit pas être utilisé pendant une période de temps prolongée, débranchez la prise d'alimentation de la prise murale.**

**Des interférences d'image peuvent se produire si vous branchez / débranchez les câbles reliés aux terminaux d'entrée que vous ne regardez pas actuellement, ou si vous allumez / éteignez l'équipement vidéo, mais ce n'est pas un dysfonctionnement.**

**Afin d'éviter le déclenchement d'un incendie, gardez les bougies ou autres flammes nues à distance de ce produit à tout moment.**

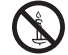

# **ATTENTION**

**Si des problèmes ou des dysfonctionnements se produisent, arrêtez de l'utiliser immédiatement.**

- **■ Si des problèmes surviennent, débranchez la prise d'alimentation.**
- De la fumée ou un odeur anormale émanent de l'appareil.
- Aucune image n'apparaît ou le son est coupé par moment.
- Du liquide tel que de l'eau ou des objets étrangers se sont introduits dans l'appareil.
- L'appareil comporte des pièces déformées ou cassées.

# **Si vous continuez à utiliser l'appareil dans cette condition, il peut résulter un incendie ou un choc électrique.**

- Coupez l'alimentation immédiatement, débranchez le câble d'alimentation de la prise secteur, et contactez le concessionnaire pour une réparation.
- Pour couper l'alimentation de cet écran immédiatement, vous devez débrancher la prise d'alimentation de la prise secteur.
- Il est dangereux d'essayer de réparer l'appareil vousmême, et vous ne devez pas le faire.
- Afin de pouvoir débrancher la prise d'alimentation immédiatement, utiliser une prise secteur que vous pouvez atteindre facilement.

# ■ **Ne touchez pas cette unité directement avec la main lorsqu'elle est endommagée.**

**Cela pourrait provoquer une électrocution.**

# **■ Lorsque vous utilisez l'écran LCD**

# **N'approchez pas vos mains, votre visage ou des objets près des orifices de ventilation de l'écran.**

• De l'air chauffé sort des orifices de ventilation sur le dessus et le dessus de l'écran est chaud. N'approchez pas vos mains, votre visage ou des objets qui ne peuvent résister à la chaleur de ce port, autrement des brûlures ou des déformations peuvent en résulter.

#### **4 personnes sont requises pour porter ou déballer cet appareil.**

• Si ceci n'est pas respecté, l'appareil peut tomber, et provoquer des blessures.

#### **Travaillez toujours en équipe de 4 personnes lorsque vous fixez ou retirez les haut-parleurs fournis dans l'accessoire.**

• L'écran peut tomber et cela peut provoquer des blessures.

#### **Veillez à débrancher tous les câbles et les accessoires de prévention de renversement avant de déplacer l'écran.**

• Si l'écran est déplacé tandis que certains des câbles sont toujours connectés, les câbles peuvent être endommagés et un incendie ou un choc électrique peuvent en résulter.

**N'appliquez pas trop de force et évitez l'impact d'un choc.**

• Le panneau avant peut se briser, provoquant une blessure.

# **Déconnectez la prise d'alimentation électrique de la prise secteur comme précaution de sécurité avant de procéder à tout nettoyage.**

• Les chocs électriques peuvent se produire si ceci n'est pas fait.

## **Nettoyez le câble d'alimentation régulièrement pour éviter qu'il ne devienne poussiéreux.**

• Si la poussière s'accumule sur le cordon d'alimentation, l'humidité résultante peut endommager l'isolation, qui pourrait provoquer un incendie. Tirez sur le cordon d'alimentation de la prise secteur et essuyez le cordon secteur avec un chiffon sec.

## **Ne marchez pas et ne vous suspendez pas à l'écran ou au Piédestal.**

Ils peuvent basculer, ou pourraient être brisés et il peut en résulter des blessures. Accordez une attention spéciale aux enfants.

#### **N'inversez pas la polarité (+ et -) de la pile lors de l'insertion.**

- La mauvaise manipulation des piles peut provoquer leur explosion ou une fuite, entraînant un incendie, des blessures ou des dommages aux biens situés à proximité.
- Insérez la pile correctement selon les instructions. (voir page 12)

## **N'utilisez pas les piles si le revêtement extérieur se décolle ou est retiré.**

#### **(Le revêtement extérieur est fixé à la pile pour des raisons de sécurité. Il ne doit pas être retiré. Cela pourrait provoquer des courts-circuits.)**

• La mauvaise manipulation des piles peut provoquer un court-circuit des piles, entraînant un incendie, des blessures ou des dommages aux biens situés à proximité.

#### **Retirez les piles de la télécommande lorsque vous ne l'utilisez pas pendant une longue période.**

• La pile peut fuir, chauffer, s'enflammer ou exploser, provoquant un incendie ou des dommages aux biens environnants.

## **Ne brûlez ni ne brisez les piles.**

• Les piles ne doivent pas être exposées à une chaleur excessive telles que la lumière du soleil, un incendie ou autre.

# **Ne renversez pas l'écran de haut en bas.**

#### **Ne placez pas l'unité avec le panneau à cristaux liquides face vers le haut.**

## **Des pièces de l'unité deviennent chaudes.**

• Même lorsque la température des pièces des panneaux avant, supérieur et arrière a augmenté, ces augmentations de température ne posent pas de problème en termes de performance ou de qualité.

# **Précautions lors de l'installation**

# **N'installez pas l'écran à l'extérieur.**

• L'écran est conçu pour un usage intérieur.

**Installez cette unité à un endroit qui peut supporter son poids.**

• Utilisez le support d'installation qui est conforme aux normes VESA

#### **Température ambiante lors de l'utilisation de cet appareil**

- Lorsque vous utilisez l'appareil lorsqu'il est endessous de 1 400 m (4 593 pieds) au-dessus du niveau de la mer : 0 °C à 40 °C (32 °F à 104 °F)
- Lorsque vous utilisez l'appareil à haute altitude (plus de 1 400 m (4 593 pieds) et moins de 2 800 m (9 186 pieds) au-dessus du niveau de la mer) : 0 °C à 35 °C (32 °F à 95 °F)

# **N'installez pas l'appareil au-dessus de 2 800 m (9 186 pieds) et au-delà au-dessus du niveau de la mer.**

• Le non-respect de cette consigne peut raccourcir la durée de vie des pièces internes et entraîner des dysfonctionnements.

**Nous ne sommes pas responsables de tout dommage subi par le produit, etc. causé par des défaillances dans l'environnement d'installation, même pendant la période de garantie.**

#### **Ne placez pas l'écran à un endroit où il pourrait être affecté par du sel ou un gaz corrosif.**

• Le non-respect de cette consigne peut raccourcir la durée de vie des pièces internes et entraîner des dysfonctionnements dus à la corrosion.

# **Espace requis pour la ventilation**

• Lorsque vous utilisez le Piédestal (accessoire optionnel), laissez un espace de 10 cm (3 15/16") ou plus en haut, à gauche et à droite, et 5 cm (1 31/32") ou plus à l'arrière et laissez également de l'espace entre le bas de l'écran et le sol.

Si vous utilisez une autre méthode d'installation (au mur, etc.) suivez les consignes du manuel correspondant. (S'il n'y a aucune indication spécifique pour les dimensions d'installation dans le manuel d'installation, laissez un espace de 10 cm (3 15/16") ou plus en haut, en bas, à gauche et à droite, et 5 cm (1 31/32") ou plus à l'arrière.)

Distance minimale :

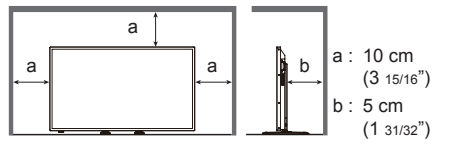

• Le fonctionnement de cet appareil est garanti jusqu'à une température ambiante de 40 °C (104 °F). Lorsque vous installez l'unité dans un boîtier ou un châssis, veillez à fournir une ventilation adéquate avec un ventilateur de refroidissement ou un orifice de ventilation, afin que la température environnante (à l'intérieur du boîtier ou du châssis), y compris la température de la surface avant du panneau à cristaux liquides, puisse être maintenue à 40 °C (104 °F) ou moins.

# **A propos des vis utilisées en cas de support de suspension au mur qui se conforme aux normes VESA**

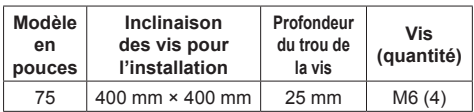

#### **Faites attention à la structure mobile de l'indicateur d'alimentation et au capteur de la télécommande.**

• En paramétrage usine, le témoin d'alimentation et le capteur de la télécommande sont rangés dans l'unité principale. Dans les cas normaux, tirez le boîtier du capteur de la télécommande depuis la face arrière de l'appareil jusqu'à ce qu'il se bloque dans la position prévue. En fonction des réglages, tels que l'utilisation multi-écrans, rangez le capteur de la télécommande dans l'unité principale. (voir page 17, 23)

#### **En fonction de la température ou des conditions d'humidité, il est possible que la luminosité observée soit inégale. Il ne s'agit pas d'un dysfonctionnement.**

• Cet inégalité disparaîtra lorsque l'on applique un courant en continu. Sinon, consultez le distributeur.

# **Nettoyage et entretien**

# **Commencez par retirer la fiche secteur de la prise secteur.**

**La surface du panneau avant a été spécialement traitée. Essuyez la surface du panneau avant doucement à l'aide d'un chiffon de nettoyage ou d'un chiffon doux et non pelucheux.**

• Si la surface est particulièrement sale, essuyez avec un chiffon doux non pelucheux qui a été trempé dans de l'eau pure ou de l'eau dans laquelle un détergent neutre a été dilué 100 fois, puis essuyez le de façon uniforme avec un chiffon sec du même type jusqu'à ce que la surface soit sèche.

#### **Essuyez la saleté sur la transmission IR avec un chiffon doux.**

• Essuyez la saleté sur la transmission IR avec un chiffon doux une fois par jour.

Si un dysfonctionnement est dû à la pièce de transmission IR, vous pouvez récupérer la performance simplement en l'essuyant légèrement.

Si la saleté est collante, essuyez-la avec un chiffon essoré de détergent neutre dilué dans de l'eau puis essuyez la partie avec un chiffon sec.

• Si une substance telle que le matériau du stylo fourni est collée sur la surface de verre, essuyez-la avec un chiffon humide.

Notez que si une rayure profonde est provoquée à l'aide d'objets autres que le stylo fourni, cela pourrait ne pas disparaître.

• Ne rayez pas ni ne frappez la surface du panneau avant avec vos ongles ou d'autres objets durs, autrement la surface pourrait devenir endommagée. De plus, évitez tout contact avec des substances volatiles telles que des bombes à insectes, des solvants et des diluants, autrement la qualité de la surface pourrait se dégrader.

## **Si l'armoire devient sale, essuyez-la avec un chiffon doux, sec.**

- Si l'armoire est particulièrement sale, imprégnez le chiffon dans de l'eau dans laquelle une petite quantité de détergent neutre a été ajoutée puis essorez le chiffon sec. Utilisez ce chiffon pour essuyer l'armoire, puis essuyez-la avec un chiffon sec.
- Ne permettez à aucun détergent de venir en contact avec la surface de l'écran. Si des gouttes d'eau pénètrent dans l'unité, cela pourrait entraîner des problèmes de fonctionnement.
- De plus, évitez tout contact avec des substances volatiles telles que des bombes à insectes, des solvants et des diluants, autrement la qualité de la surface de l'armoire pourrait se dégrader ou le revêtement pourrait partir. De plus, ne le laissez pas pendant de longues périodes en contact avec des articles faits de caoutchouc ou de PVC.

# **Utilisation d'un chiffon chimique**

- N'utilisez pas de chiffon avec produit chimique sur la surface du panneau.
- Suivez les instructions concernant les chiffons chimiques si vous les utilisez pour l'armoire.

# **Panneau tactile**

Observez attentivement les instructions suivantes car l'écran comporte un panneau tactile optique.

**N'exposez pas l'écran à la lumière du soleil directe ou à une forte source lumineuse pendant son utilisation.** 

• Autrement, un dysfonctionnement peut se produire dans la mesure où le panneau tactile optique de l'écran utilise des rayons infrarouges.

**Utilisez toujours un doigt ou le stylo fourni pour vous servir du panneau tactile. N'utilisez pas une extrémité dure ou aiguisée comme un ongle, un stylo à bille ou un crayon noir.**

**Lorsque vous utilisez un autre appareil à infrarouges, gardez une certaine distance pour éviter toute erreur d'opération.**

# **Lors de l'installation de plusieurs unités**

**Lors de l'installation de plusieurs unités côte à côte, les rayons infrarouges de chaque unité pourraient pénétrer dans les pièces de transmission IR des écrans adjacents, entraînant ainsi un dysfonctionnement des panneaux tactiles.**

**Installez les unités de manière à ce que les écrans ne s'affectent pas les uns les autres.**

# **Elimination**

**Lorsque vous éliminez un produit, demandez à vos autorités locales ou au revendeur quelle est la méthode correcte d'élimination.**

transmission IR

Pièce de

# **Chapitre 1**

# **Introduction**

# **Vérification des accessoires**

Vérifiez que vous avez tous les accessoires.

**□ Mode d'emploi (CD-ROM × 1)**

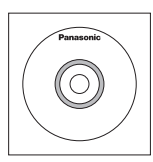

# **□ Cordon d'alimentation électrique**

- **(Environ 2 m)**
- ● 1JP155AF1U

 $\approx$  1 IP155 $\Delta$ F1W

● 2JP155AF1W

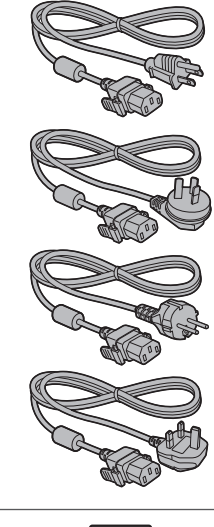

- ● 3JP155AF1W
- **□ Télécommande × 1**
- ● DPVF1671ZA

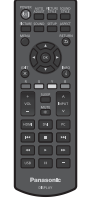

**□ Piles pour la télécommande × 2** (Type AA/R6/LR6)

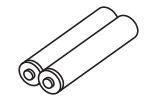

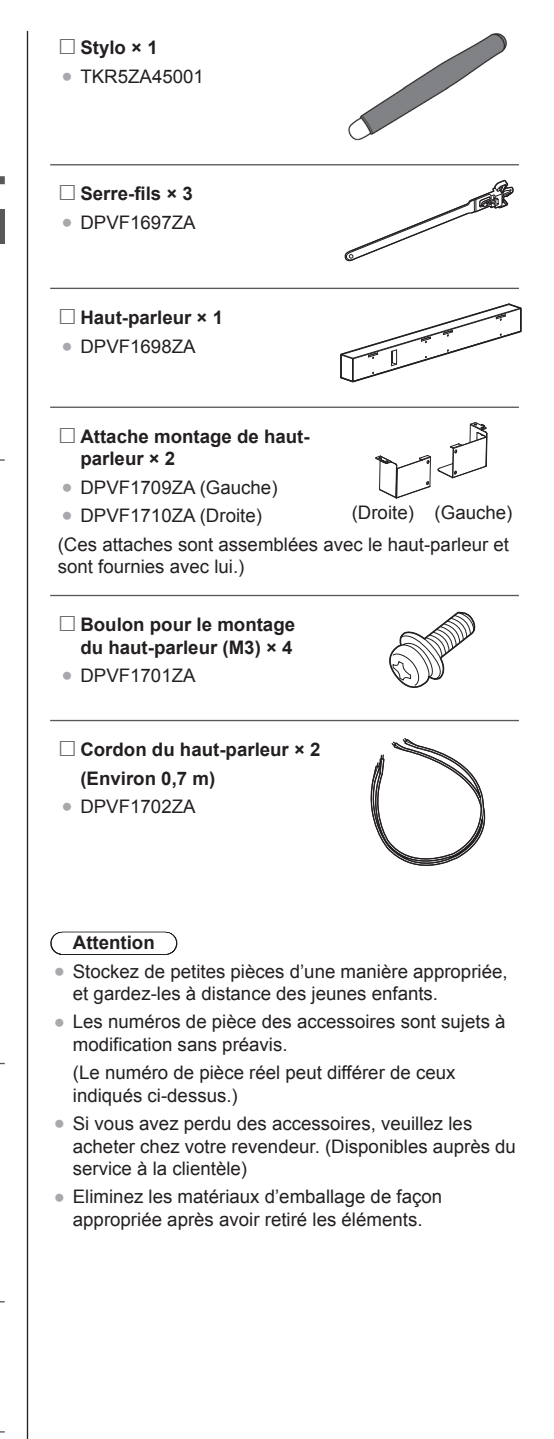

# **Piles de la télécommande**

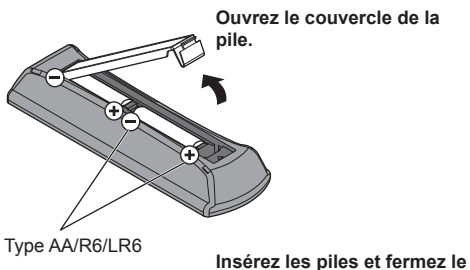

**couvercle de la pile.**

(Insérez en commençant par le côté  $\ominus$ .)

#### **Remarque**  $\big($

- Une installation incorrecte des piles peut causer une fuite des piles et une corrosion qui endommageront la télécommande.
- ● L'élimination des piles doit se faire d'une manière respectueuse de l'environnement.

## **Prenez les précautions suivantes.**

- 1. Les piles doivent toujours être remplacées par deux.
- 2. Ne combinez pas une pile usagée avec une neuve.
- 3. Ne mélangez pas les types de pile (exemple : pile au dioxyde de manganèse et pile alcaline, etc.).
- 4. Ne tentez pas de charger, démonter ou brûler des piles usagées.
- 5. Ne brûlez ni ne brisez les piles.

De plus, les piles ne doivent pas être exposées à une chaleur excessive telles que la lumière du soleil, un incendie ou autre.

# **Noms et fonctions des pièces**

# **■ Bouton et indicateur**

**Côté arrière Bouton de commande**

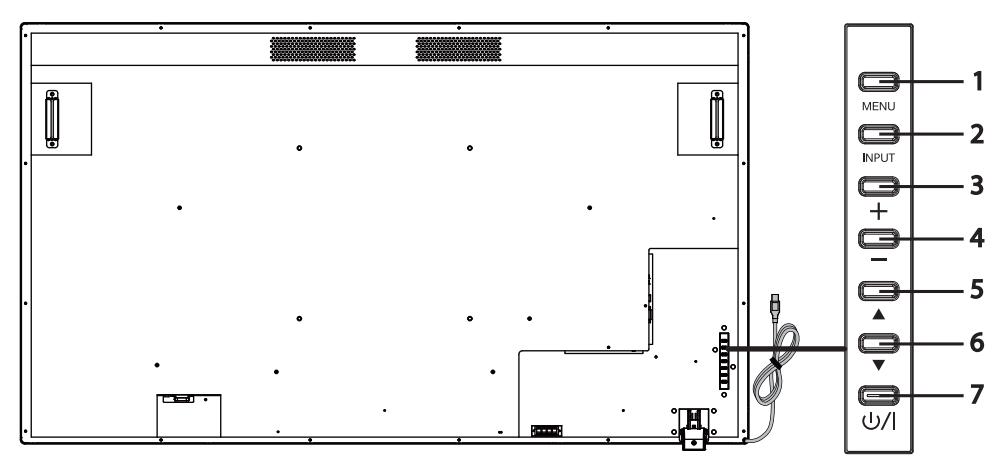

- 
- **Bouton [MENU]** Il affiche le menu à l'écran (OSD).
- **Bouton [INPUT]** Il affiche le menu OSD et modifie la source l'entrée. Vous pouvez sélectionner [HDMI1], [HDMI2], [DVI-D], [PC], et [USB] avec les boutons haut  $(\triangle)$  / bas  $(\blacktriangledown)$ .
- **Bouton Plus (+)** Augmente le volume.

**Bouton Moins (−)** Diminue le volume.

- 
- 
- 

- 
- **Bouton Haut (▲)** Il déplace l'élément en surbrillance sur le menu OSD vers le haut.
- **Bouton Bas (▼)** Il déplace l'élément en surbrillance sur le menu OSD vers le bas.
- **Bouton [POWER] ( )** Il met l'appareil sous/hors tension. Ce bouton ne peut fonctionner lorsque l'indicateur d'alimentation est éteint. Dans ce cas, allumez le Commutateur de l'alimentation principale. (voir page 14)

# **Côté arrière**

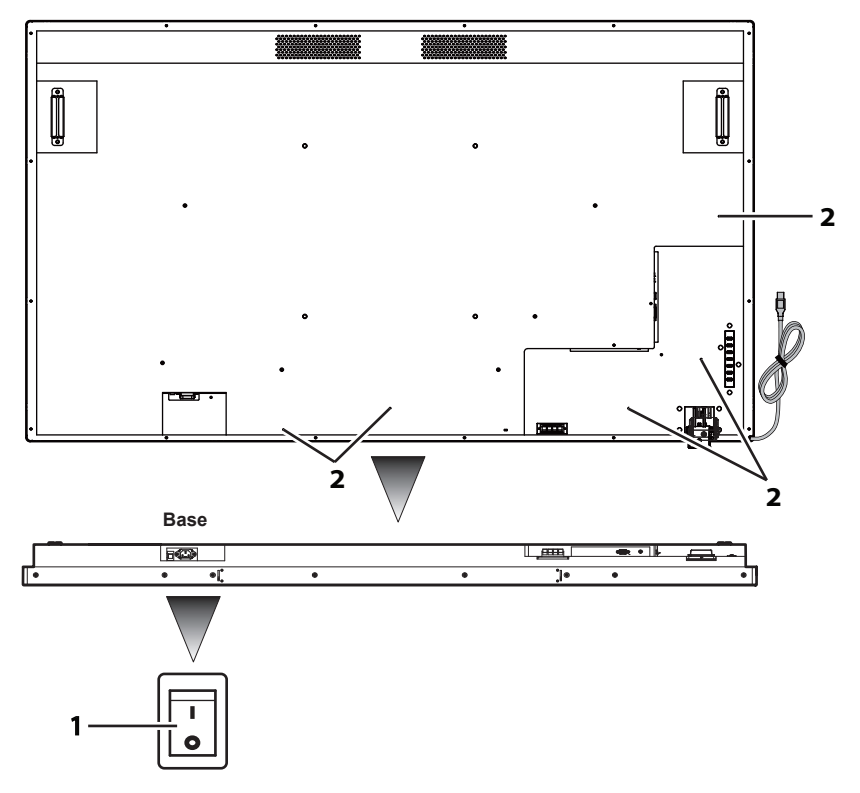

**1 Commutateur de l'alimentation principale**

Il met l'appareil sous/hors tension "Off (O) / On ( | )". Il permet de démarrer/ arrêter l'alimentation de l'appareil.

- **2 Orifice pour l'installation du serre-câble.**
- Il sert à attacher les câbles au corps de l'appareil.

# **Câble et borne**

Référez-vous à la page 19 pour plus de détails sur les types de câbles et comment les connecter.

## **Côté arrière**

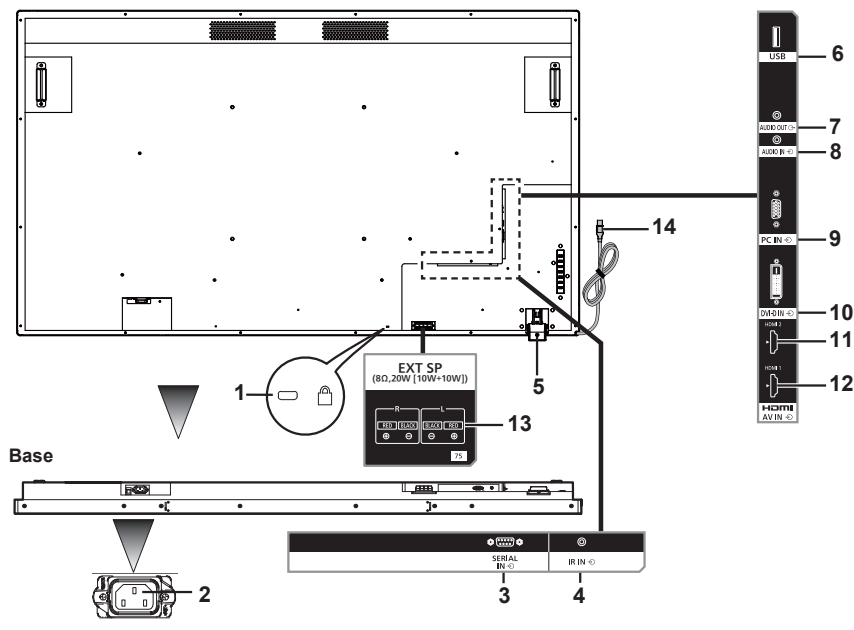

**1 Orifice pour installer le verrou de protection**  Il sert à la sécurité et à la prévention des vols.

**contre le vol**

**2 AC IN (3-broches, avec borne de mise à la terre)** Classe I doivent impérativement être connectés à une alimentation secteur reliée à la terre. Il est connecté au cordon d'alimentation fourni dans les accessoires. Les produits de

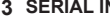

**3 SERIAL IN** Ceci est utilisé pour se connecter à un PC afin de commander l'unité principale. **4 IR IN** C'est une borne d'entrée IR qui est connectée avec un câble IR. Veuillez contacter votre distributeur pour l'achat d'un câble IR. **5 Capteur de télécommande/ indicateur d'alimentation** Capteur de télécommande : Il reçoit des signaux de la télécommande. Témoin d'alimentation : Il affiche l'état de l'écran LCD. Voir la page 25 pour plus de détails.

- **6 USB** C'est une borne d'entrée USB pour les clés USB. Ce terminal sert à connecter un haut-parleur doté d'un amplificateur. Elle émet du son lorsque [AUDIO OUT] est spécifié dans [Audio] - [Sélection de sortie]. La sortie peut être réglée avec le bouton [VOL] (+/−) de la télécommande. **8 AUDIO IN** Elle est utilisée pour connecter les câbles d'audio des appareils externes tels qu'un PC,
	- un lecteur VCR et DVD. Pour l'entrée HDMI, vous pouvez sélectionner [AUDIO IN] dans [Audio] - [Source audio]. (voir page 41)
		- [AUDIO IN] est défini par défaut pour l'entrée DVI-D/PC.
- **9 PC IN** Utilisé pour connecter la borne de sortie du signal vidéo analogique d'un PC.
- **10 DVI-D IN** Elle est connectée à une borne de sortie de signal vidéo numérique telle qu'un PC.
- Elle est utilisée pour se connecter avec un appareil compatible avec un signal audio/vidéo de l'interface HDMI.
- **12 HDMI 1** Elle est utilisée pour se connecter avec un appareil compatible avec un signal audio/vidéo de l'interface HDMI.
- **13 EXT SP** Elle est connectée avec la borne L/R et +/− du haut-parleur fournie dans les accessoires. Elle émet du son lorsque [EXT SP] est spécifié dans [Audio] - [Sélection de sortie]. La sortie peut être réglée avec le bouton [VOL] (+/−) de la télécommande.
- **14 Câble USB pour le**  Il est connecté à une prise USB du PC pour pouvoir utiliser le panneau tactile.

## **panneau tactile**

# **Télécommande**

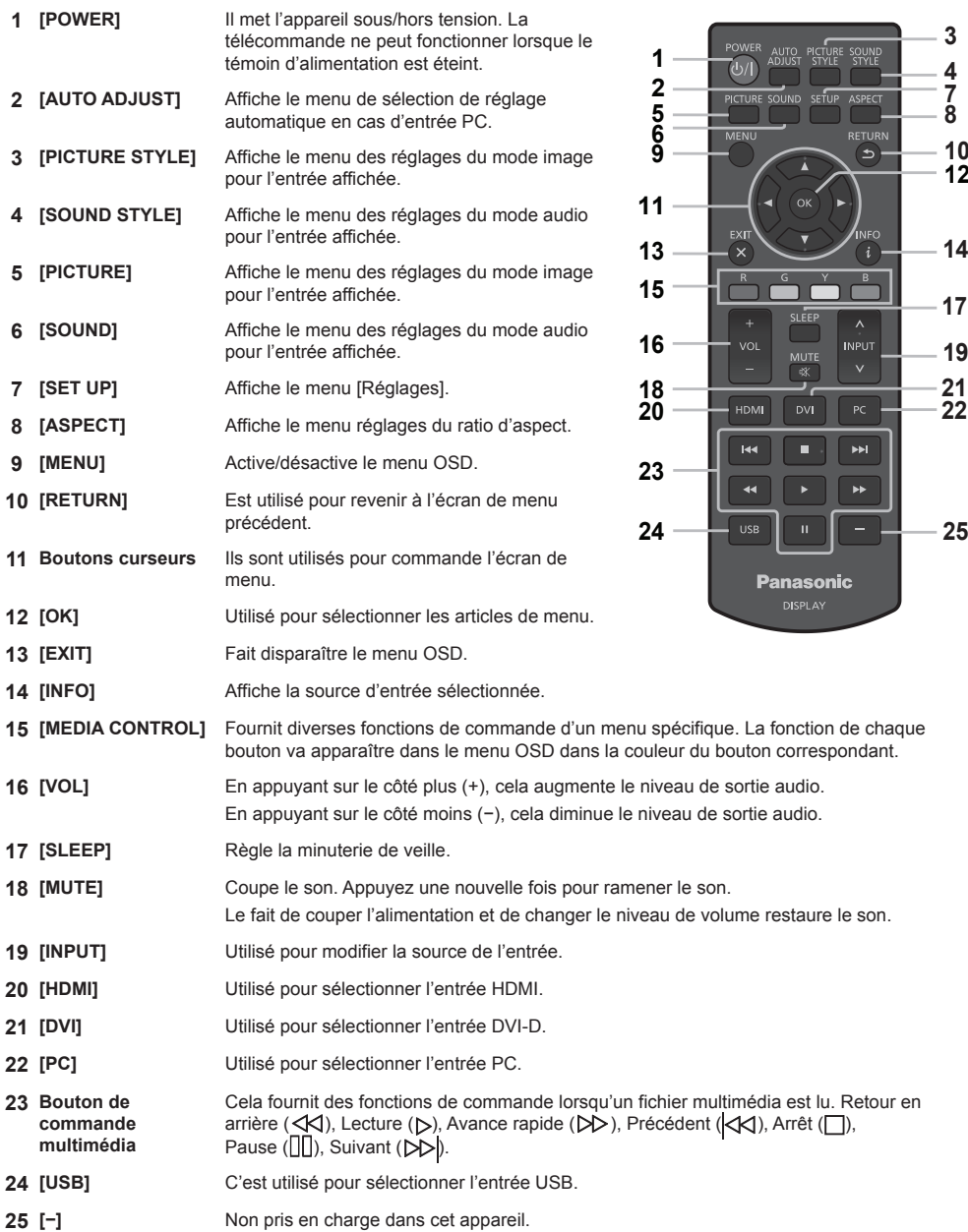

**22 21 19**

**14**

**17**

**4 3**

PICTURE SOUND SETUP ASPECT a di T RETURN  $\Theta$ 

INFO  $(i)$  $\overline{B}$  $\overline{Y}$ ה נ г

٠

EEP **IUTE** 。<br>)

п

# **■ Réglage du capteur de télécommande**

Avant d'utiliser la télécommande, choisissez la position du capteur de télécommande sur l'écran LCD.

Le capteur de télécommande est la petite boîte noire située sur le côté gauche de l'arrière de l'écran LCD.

Faites glisser et tirez le boîtier du capteur de commande depuis l'arrière de l'écran LCD jusqu'à ce qu'il se bloque dans la position prévue.

Suivez ces étapes en ordre inverse pour replacer le capteur dans sa position originale.

# **■ Plage de fonctionnement de la télécommande**

Faites fonctionner la télécommande depuis l'avant du capteur de la télécommande ou en la gardant vers le capteur de télécommande depuis la direction où le capteur de télécommande peut être vu.

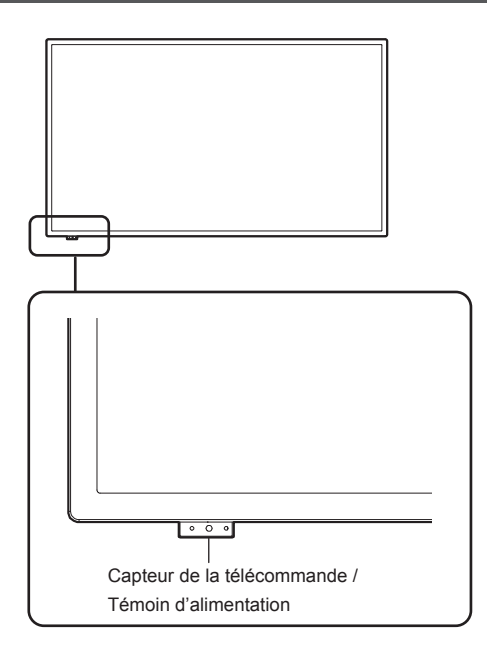

# **Remarque**

- ● Le système de télécommande peut ne pas fonctionner sur le capteur de télécommande de l'écran LCD est exposé à la lumière directe du jour ou à un fort éclairage, ou s'il y a un obstacle dans la trajectoire du capteur.
- ● Vous pouvez vérifier si l'indicateur d'alimentation est allumé ou non en tirant le boîtier du capteur de télécommande.

# **■ Fonctionnement de la télécommande**

- Ne causez pas de choc à fort impact.
- Assurez-vous que la télécommande n'est pas exposée à des liquides tels que de l'eau. Si la télécommande est mouillée, essuyez-la immédiatement.
- N'exposez pas la télécommande à de la chaleur ou à de la vapeur.
- N'ouvrez pas le couvercle de la télécommande sauf lorsque vous insérez les piles.

# **Chapitre 2**

# **Installation**

# **Connexion et fixation du cordon d'alimentation**

# Arrière de l'unité

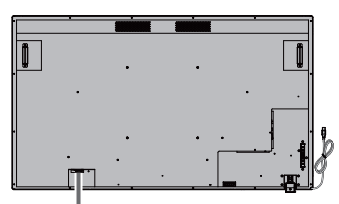

# **Fixation du cordon d'alimentation**

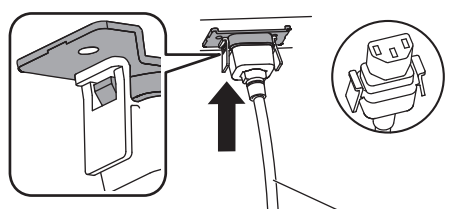

Cordon d'alimentation électrique (fourni)

# **Insérez le connecteur dans l'appareil**

Insérez jusqu'à ce que vous entendiez un clic.

- **Remarque**
- ● Vérifiez que les deux côtés soient verrouillés.

**Lorsque vous retirez le cordon d'alimentation**

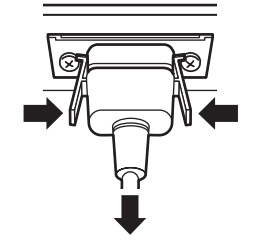

Retirez tout en pressant sur les boutons situés à côté du connecteur.

# **Remarque**

- ● Lorsque vous retirez le cordon d'alimentation, assurez-vous de débrancher d'abord la prise d'alimentation du côté de la prise secteur.
- ● Le cordon d'alimentation fourni dans les accessoires est exclusivement conçu pour l'appareil. Ne l'utilisez pas à d'autres fins.

Fixation des câbles de connexion

# **Remarque**

● Trois serre-câbles sont fournis comme accessoires avec l'appareil. Lorsque vous n'utilisez pas le panneau tactile, utilisez l'un des serre-câbles pour fixer le câble USB en position A. De plus, avec les deux autres serre-câbles, fixez les autres câbles en position B. Si vous désirez acheter des serre-câbles, veuillez contacter votre revendeur. (Disponibles auprès du service à la clientèle)

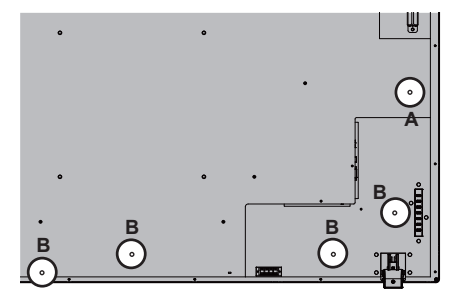

# **1. Montage des serre-câbles**

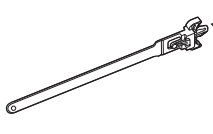

Orifice de montage Insérez la partie convexe dans l'orifice de montage.

# **Remarque**

● Une fois que vous montez les serre-câbles dans les orifices de montage, vous ne pourrez plus les retirer.

# **2. Regroupement des câbles**

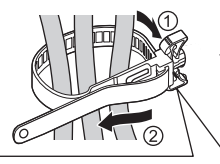

Passez la bande et tirez-la.

**Relâchement de la bande**

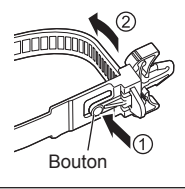

Tirez l'extrémité de la bande tout en appuyant sur le bouton.

# **Connexion avec une source vidéo analogique**

# **■ Connexion analogique**

- **1** Branchez le câble de signal (câble PC) sur la prise PC IN.
- **2** Sélectionnez [PC] en utilisant le bouton [INPUT] de l'écran LCD, ou le bouton [˄ / ˅] de la télécommande où [INPUT] est indiqué. Cette sélection va automatiquement changer audio en [AUDIO IN].

**Remarque**

● Vous pouvez également sélectionner directement [PC] en utilisant le bouton [PC] de la télécommande.

#### **Connexion audio :**

Branchez le câble audio (ø3,5 mm mini prise stéréo (disponible dans le commerce)) au connecteur AUDIO IN. L'audio va automatiquement changer en [AUDIO IN]. Par conséquent, le son sort simplement en branchant le câble.

# **Connexion avec une source vidéo numérique**

## **■ Connexion numérique**

# **Branchement à la prise HDMI**

- **1** Branchez le câble HDMI disponible dans le commerce à la prise HDMI 1ou HDMI 2.
- **2** Sélectionnez [HDMI1] ou [HDMI2] selon le connecteur qui est branché en utilisant le bouton [INPUT] de l'écran LCD, ou le bouton [^ / v] de la télécommande où [INPUT] est indiqué.

## **Remarque**

● Vous pouvez également sélectionner directement [HDMI1] ou [HDMI2] à l'aide du bouton [HDMI] de la télécommande.

## **Branchement audio pendant l'entrée HDMI :**

Vous pouvez sélectionner HDMI et AUDIO IN pour l'entrée HDMI. (voir page 41)

## **Branchement via la prise DVI-D IN**

- **1** Branchez le câble DVI-D disponible dans le commerce à la prise DVI-D IN.
- **2** Sélectionnez [DVI-D] en utilisant le bouton [INPUT] de l'écran LCD, ou le bouton [INPUT] de la télécommande.

**Remarque**

● Vous pouvez également sélectionner directement [DVI-D] en utilisant le bouton [DVI] de la télécommande.

## **Branchement audio pendant l'entrée DVI-D :**

Seule l'entrée AUDIO IN est disponible en entrée DVI-D.

## **Remarque**

- En fonction de la forme extérieure de la prise, elle peut entrer en contact avec la prise des capables de connexion adjacents ou des parties périphériques telles que le couvercle arrière. Veuillez utiliser le câble de branchement de la taille de prise appropriée pour le montage.
- ● Du fait de la structure de la zone des prises, vous ne pourrez utiliser certains câbles en fonction du câble de connexion /de la clé USB. Veuillez vérifier le "dessin de la zone des prises" fourni dans les spécifications. https://panasonic.net/cns/prodisplays/download/spec\_manual/

# **Utilisation du panneau tactile**

- **1** Eteignez le Commutateur de l'alimentation principale de l'écran.
- **2** Branchez l'ordinateur et le câble USB de l'écran.
- **3** Branchez l'ordinateur et la prise d'entrée vidéo de l'écran. (voir page 19)
- **4** Allumez le Commutateur de l'alimentation principale de l'écran. Si requis, appuyez sur le bouton [POWER] de la télécommande pour allumer l'écran.

# **■ Réglages de l'écran**

Veuillez effectuer les réglages suivants.

- Basculez le signal d'entrée en entrée vidéo depuis l'ordinateur.
- Réglez l'écran dans une position telle que l'écran de l'ordinateur apparaît correctement sur l'écran.

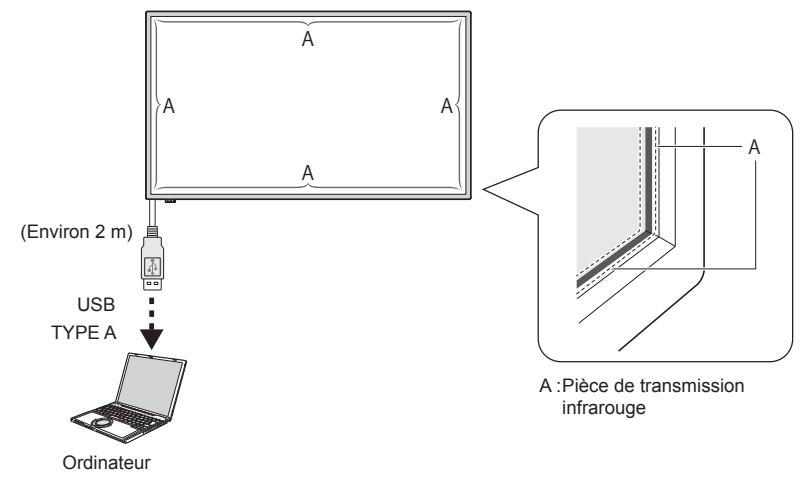

# **Remarque**

- ● Le fait de tirer le câble USB avec une force excessive peut provoquer la rupture du panneau tactile. Par conséquent, manipulez-le avec précautions.
- ● Pour éviter une déconnexion du câble USB pour le panneau tactile, fixez-le avec l'appareil en utilisant le serrecâble. (voir page 18)
- ● Essuyez la saleté sur la transmission IR avec un chiffon doux.

Essuyez la saleté sur la transmission IR avec un chiffon doux une fois par jour. Lorsqu'un défaut s'est produit du fait de la saleté sur la pièce de transmission infrarouge, il suffit d'essuyer légèrement pour restaurer la fonction. Si la pièce de transmission infrarouge est fortement souillée, trempez le chiffon dans un agent de nettoyage neutre dilué avec de l'eau et essorez-le fermement. Utilisez ce chiffon et essuyez doucement la pièce de transmission infrarouge. Enfin, essuyez-la avec un chiffon sec.

# **Utilisation du logiciel WhiteBoard**

Le logiciel WhiteBoard vous permet d'utiliser diverses fonctions, par exemple, vous pouvez capturer des documents et des images, dessiner avec un stylo, etc.

- **1** Obtenez le logiciel WhiteBoard (Windows / Mac) auprès du site de support ci-dessous. https://panasonic.net/cns/prodisplays/
- 2 Pour le détail du fonctionnement, reportez-vous au manuel du logiciel WhiteBoard sur le site ci-dessus.

# **Séquence de montage du haut-parleur**

Montage du haut-parleur (fourni).

Un tournevis cruciforme est requis pour le montage. Par conséquent, préparez-le à l'avance.

**1** Préparation de l'écran d'affichage

**Travaillez par équipe de 4 lors de l'installation.**

**Étalez un chiffon doux etc., placez l'écran avec le panneau orienté vers le bas.**

- ● Veillez à ne pas endommager l'écran d'affichage, par exemple, en le traînant.
- ● Lorsque l'écran est placé avec le panneau orienté vers le bas ou redressé, ne tenez jamais et n'exercez jamais de pression sur le panneau avant. L'intérieur du panneau avant pourrait être endommagé.
- **2** Comme illustré sur la figure ci-dessous, montez le haut-parleur sur l'écran.

Fixez le haut-parleur avec 2 attaches de montage de haut-parleur et 4 vis de montage de haut-parleur (fournies).

# **Couple de serrage : 0,5 à 0,8 N•m**

#### **Remarque**

Ces attaches de montage de haut-parleur sont assemblées avec le haut-parleur et sont fournies avec lui.

# ■ **Dans le cas d'un placement latéral**

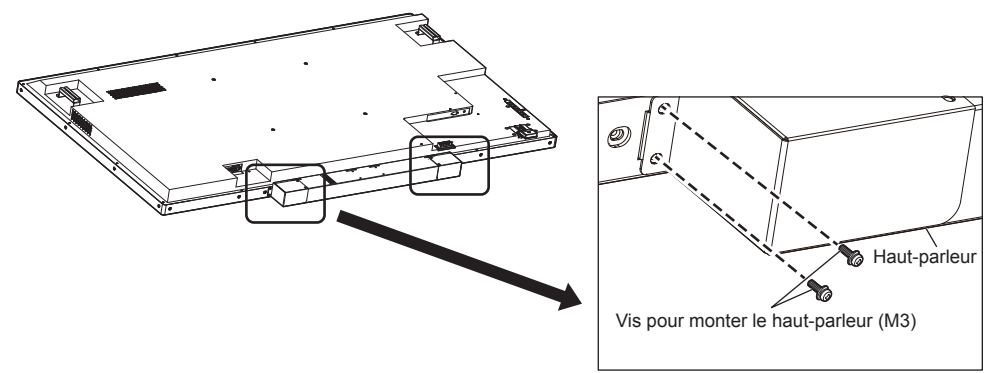

\*Fixez le côté opposé dans la position symétrique.

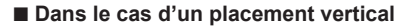

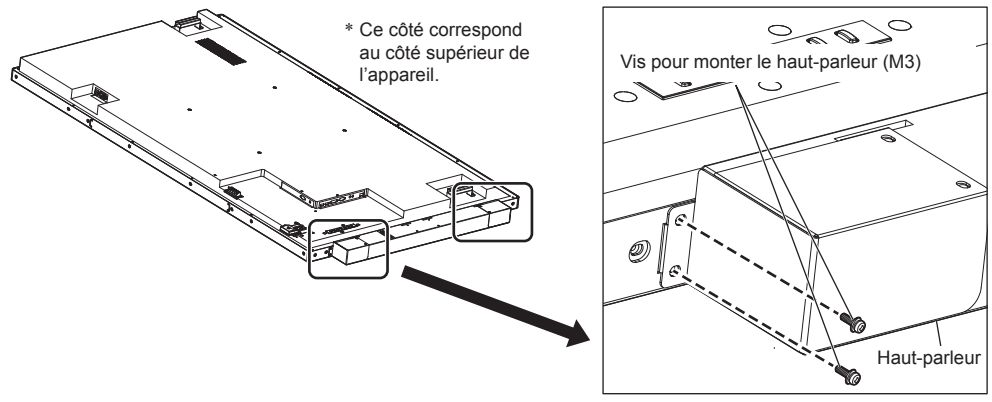

\*Fixez le côté opposé dans la position symétrique.

# **3** Branchement des câbles du haut-parleur

Avec les 2 câbles de haut-parleur (fournis), branchez la prise EXT SP de l'écran et du haut-parleur.

- $\subset$ **Remarque**
- ● Branchez la prise R sur l'écran à la prise R sur le haut-parleur, et la même chose s'applique aux prises L.
- ● Branchez la prise rouge sur l'écran à la prise rouge sur le haut-parleur, et la même chose s'applique aux prises noires.
- ● Lorsque vous branchez le câble du haut-parleur, faites attention à ne pas créer de court-circuit dans le câble de base.

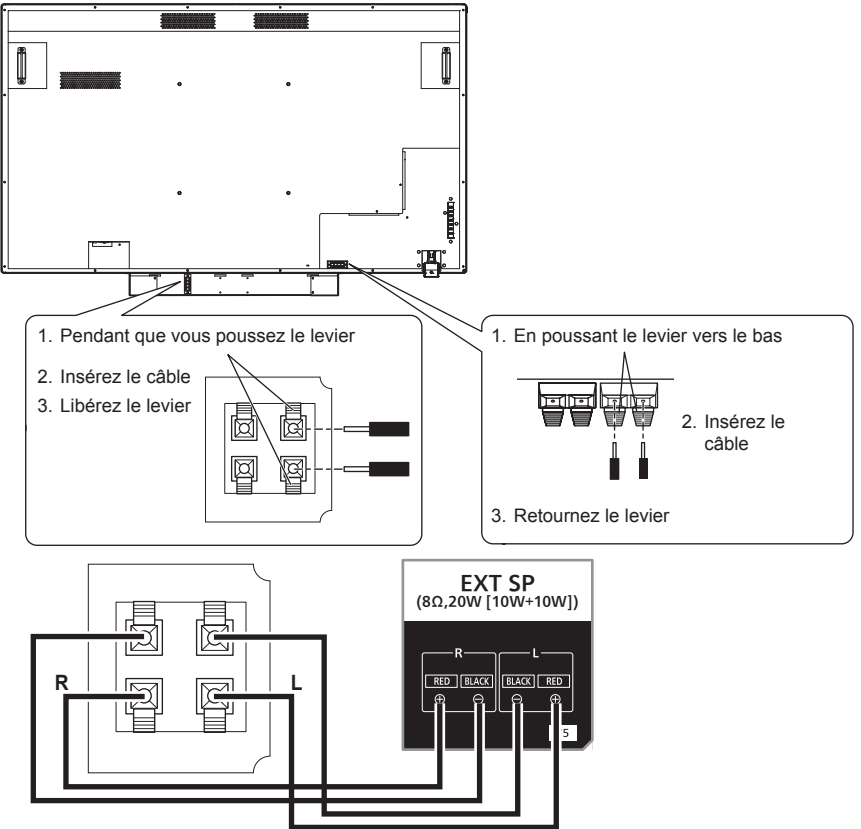

Montez le serre-câble (fourni) aux endroits suivants puis fixez le câble. Si le câble est long, enlacez et attachez le câble en utilisant le serre-câble.

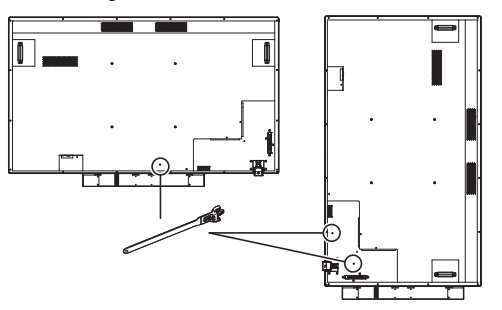

# **Chapitre 3**

# **Fonctionnement**

# **Mise sous tension de tous les appareils connectés**

# **1 Mettez tous les appareils connectés sous tension tels que le PC et le lecteur DVD.**

# **2 Réglage du capteur de télécommande.**

Avant d'utiliser la télécommande, choisissez la position du capteur de télécommande sur l'écran LCD.

Le capteur de télécommande est la petite boîte noire située sur le côté gauche de l'arrière de l'écran LCD. Poussez la position de A avec votre pouce, etc. jusqu'à ce que le capteur soit bloqué à l'endroit prévu, et glissezle vers le bas (reportez-vous en bas à droite de l'illustration).

Suivez ces étapes en ordre inverse pour replacer le capteur dans sa position originale.

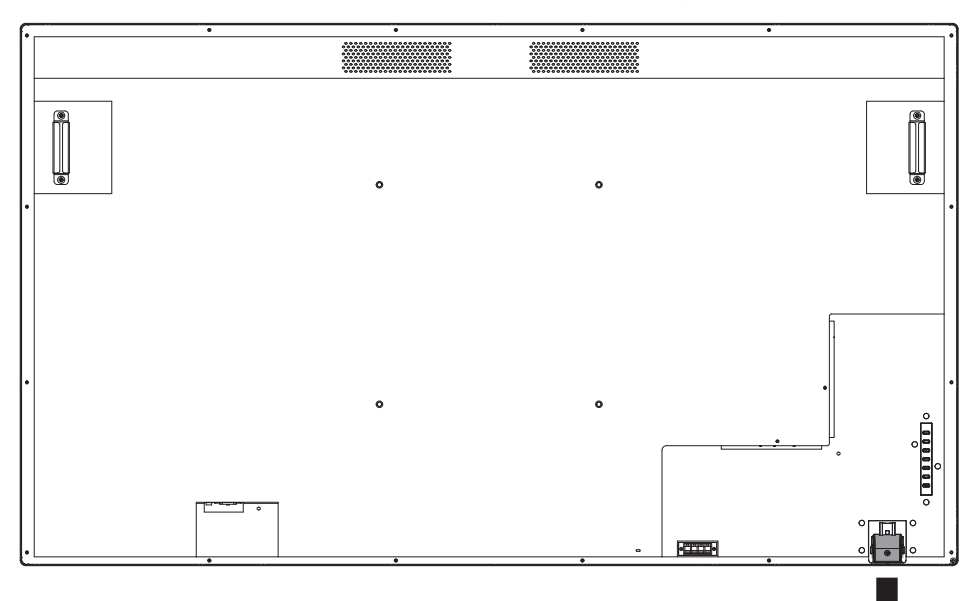

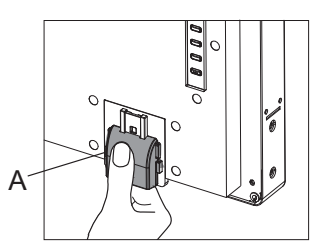

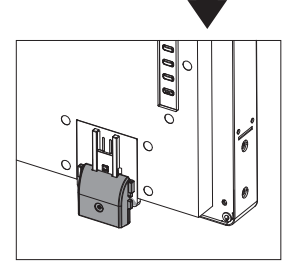

Lorsque le capteur de la télécommande est stocké

Lorsque le capteur de la télécommande est utilisé

# **3 Allumez le Commutateur de l'alimentation principale.**

Le témoin d'alimentation s'allume, et vous pouvez maintenant commander la télécommande et les boutons de commande à l'arrière, utiliser le contrôle série, et activer le programmateur.

Lorsque le Commutateur de l'alimentation principale est off (témoin d'alimentation éteint), les boutons de contrôle à l'arrière, la télécommande et les réglages du programmateur ne fonctionnent pas. Pour utiliser ceux-ci, vérifiez que le Commutateur de l'alimentation principale est sur on (témoin d'alimentation allumé).

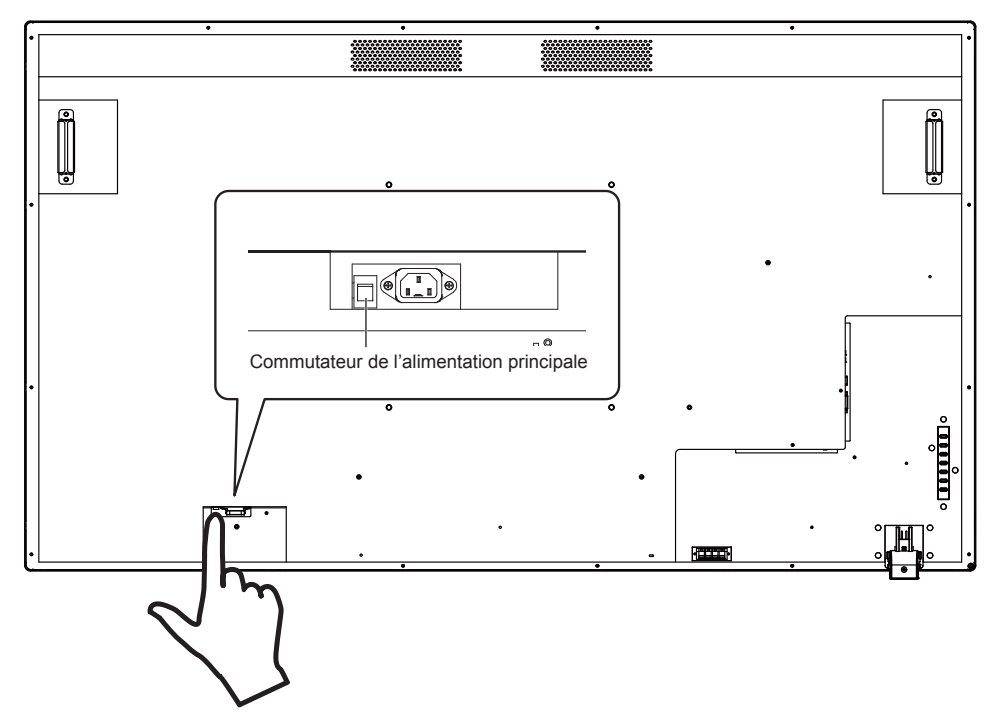

# **4 Allumez l'ordinateur.**

Appuyez sur le bouton [POWER] situé sur le côté gauche de l'appareil, ou le bouton [POWER] situé en haut à gauche de la télécommande.

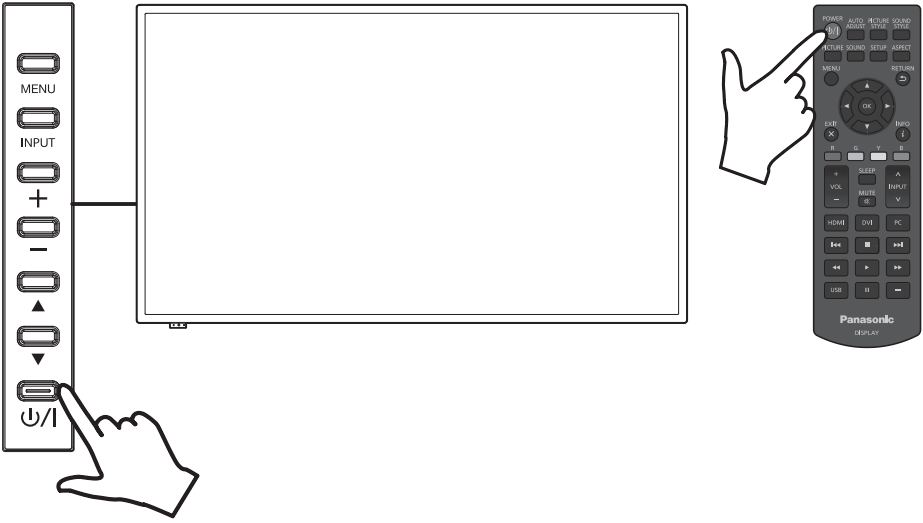

# ■ **Fonction de gestion de l'alimentation**

En termes d'économie d'énergie, l'appareil prend en charge les 4 fonctions de mise hors tension suivantes.

# **[Mise en Veille]**

• Vous pouvez régler la minuterie et éteindre l'alimentation de l'appareil sans tenir compte de l'état actuel du signal de la source.

Vous pouvez régler la veille dans le menu OSD à [5 min], [15 min], [30 min], [60 min], [90 min], [120 min], [180 min], et [Non].

• Cette valeur ne sera pas enregistrée. Une seule valeur sera exécutée. Le réglage par défaut est [Non].

# **[Réglage gestion alimentation]**

- Cela met l'écran hors tension (mode veille) lorsqu'il n'y a pas de signal d'entrée provenant de la source actuelle. Ceci est applicable à l'entrée HDMI/DVI-D/PC. Ce réglage peut être ajusté dans la plage de 30 secondes à 300 secondes ou peut être défini sur [Désactiver].
- Cette valeur sera enregistrée. Le réglage par défaut est [300 Sec].
- Lorsque l'alimentation est éteinte (mode veille) à cause de cette fonction, si le signal est alimenté à nouveau vers la même entrée qui a coupé d'alimentation, l'alimentation de l'écran s'active à nouveau.
- Cela affiche le nombre de secondes restant à partir de 20 secondes avant la mise hors tension.

# **Remarque**

● La fonction de gestion de l'énergie peut ne pas fonctionner normalement en fonction du dispositif de sortie vidéo. Dans ce cas, réglez cette fonction sur [Non].

# **[Arrêt sur absence d'activité]**

- Si ceci est défini sur [Activer], l'alimentation va automatiquement se couper (veille) lorsque l'appareil ne fonctionne plus pendant plus de 4 heures.
- Elle affiche le nombre restant de secondes en commençant à 3 minutes avant que l'alimentation ne se coupe.
- Lorsque l'alimentation s'est coupée du fait de cette fonction, [L'affichage a été éteint par la fonction «Arrêt sur absence d'activité».] va apparaître lorsque l'alimentation redémarre la prochaine fois.

## **[Calendrier]**

• Vous pouvez définir 7 programmes qui déterminent le moment de mise sous tension et de mise hors tension. Se référer à la fonction Calendrier pour des réglages détaillés. (voir page 44)

# **Remarque**

- ● L'écran dispose du mode priorité qui définit la priorité de chaque réglage. (voir page 42)
	- Le réglage du [Calendrier] a une plus grande priorité que les réglages de la [Mise en Veille] et de la gestion de l'énergie.
	- [Mise en Veille] et la gestion de l'énergie ont la même priorité. Lorsque les deux sont activés, le temps de mise hors tension est déterminé selon le réglage de la gestion de l'énergie ou de [Mise en Veille].

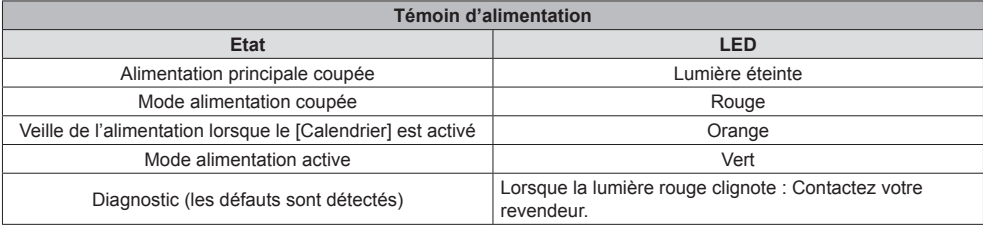

Appuyez sur le bouton [MENU] situé sur la télécommande ou sur le côté gauche de l'écran LCD pour démarrer le menu OSD.

Vous pouvez sélectionner la langue du menu OSD à l'aide de [Langue menu] situé dans le menu [Réglages d'origine] sur l'écran du menu OSD. Voir page 43.

# **Sélection de la source de l'entrée**

# ■ Sélectionnez avec le bouton [INPUT] de la télécommande

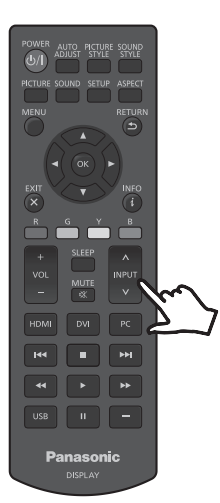

Vous pouvez sélectionner la source de votre entrée cible en utilisant le bouton [^ / v] de la télécommande où [INPUT] est indiqué.

Les options de la source d'entrée sont [HDMI1], [HDMI2], [DVI-D], [PC], et [USB].

## **Remarque**

● Vous pouvez également directement sélectionner [HDMI1] / [HDMI2] / [DVI-D] / [PC] / [USB] à l'aide des boutons [HDMI] / [DVI] / [PC] / [USB] de la télécommande.

# ■ **Sélectionnez avec le bouton [INPUT] de l'appareil**

En appuyant sur le bouton [INPUT] de l'appareil, cela affiche le menu OSD de la source d'entrée. Vous pouvez sélectionner votre source d'entrée cible en utilisant les boutons haut (▲) / as (▼).

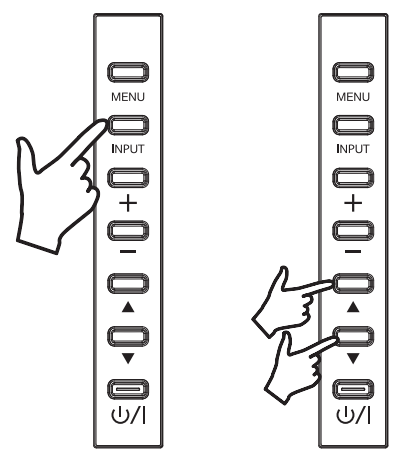

Les options de la source d'entrée sont [HDMI1], [HDMI2], [DVI-D], [PC], et [USB]. En appuyant sur le bouton [INPUT] à nouveau, cela affiche la source d'entrée sélectionnée.

La source d'entrée sélectionnée est saisie à nouveau après quelques secondes.

# **Lecture du contenu d'une clé USB**

- **1** Insérez la clé USB dans la prise d'entrée USB.
- **2** Sélectionnez USB comme source d'entrée à l'aide du bouton [INPUT] de la télécommande ou de l'écran LCD.

**Remarque**

- ● Vous pouvez également sélectionner directement [USB] en utilisant le bouton [USB] de la télécommande.
- **3** 3 options de [PHOTO], [MUSIQUE], et [FILM] apparaissent dans le menu principal OSD (page racine du support). Utilisez les boutons gauche (◄) et droite (►) de la télécommande et sélectionnez le type de contenu que vous voulez jouer. Cliquez sur le bouton [OK] pour confirmer la sélection.

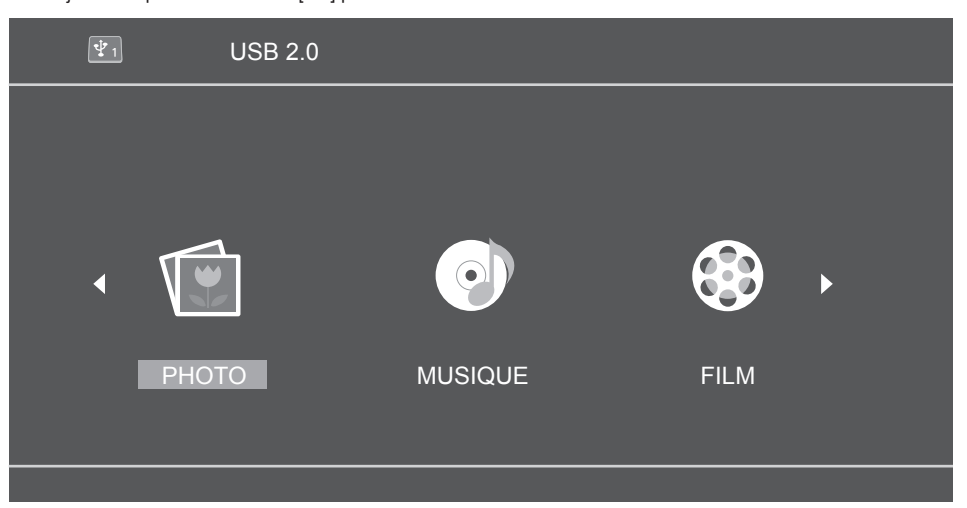

- **4** La clé USB apparaît comme "C" en fonction de la situation. Appuyez sur le bouton [OK] de la télécommande et ouvrez ce lecteur C (page de liste du support).
- **5** Utilisez les boutons haut (▲) et bas (▼) de la télécommande pour rechercher des contenus dans la clé USB. Appuyez sur le bouton [OK] pour ouvrir les contenus que vous voulez lire.

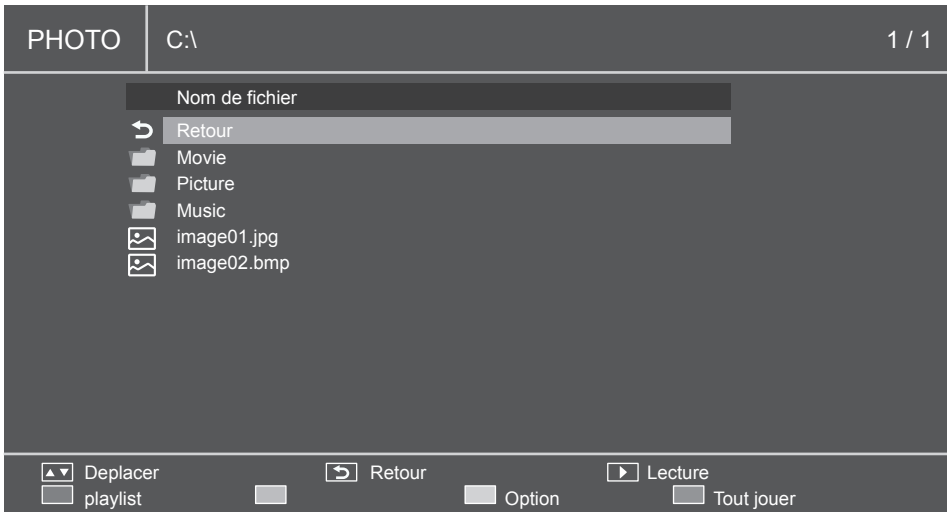

- **6** Lecture des fichiers multimédia en utilisant les boutons de lecture du support (Retour arrière  $(\leq\leq\leq)$ ), Lecture  $(\geq)$ ), Avance rapide ( $D$ ), Précédent ( $\leq$ K), Arrêt ( $\Box$ ), Pause ( $\Box$ ), Suivant ( $D$ D)).
- **7** Pendant que les fichiers de contenu sont lus par cette méthode, les boutons colorés de la télécommande sont activés.

La fonction de chaque bouton est déterminée par le mode de la source multimédia, et elle s'affiche en bas du menu OSD de l'écran LCD. Se reporter à "Boutons de la télécommande lorsque vous utilisez le guide de lecture" sur la page 34.

Les fonctions des boutons du menu de l'écran LCD changent également. La table suivante décrit la fonction de chaque bouton de menu lorsque l'entrée USB est sélectionnée.

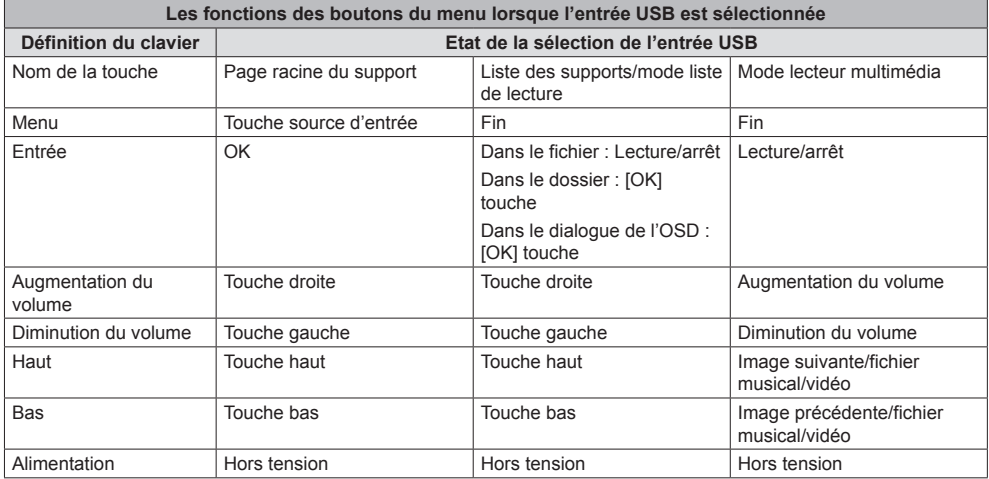

# **■ Périphériques pris en charge**

- ● Les périphériques de mémoire USB disponibles dans le commerce sont pris en charge. (Ceux incluant des fonctions de sécurité ne sont pas pris en charge. Le fonctionnement n'est pas garanti.)
- ● Vous ne pouvez utiliser que les clés USB qui sont formatées FAT16 ou FAT32.
- ● La taille mémoire maximale d'USB est de 32 Go.
- Seules les clés USB configurées en partition unique sont prises en charge.

## **Remarque**

- ● Taille maximale d'un seul fichier jusqu'à 2 Go.
- ● Ce sont des fichiers qui ne peuvent être lus même si ces fichiers sont dans les formats pris en charge mentionnés ici.
- ● Les fichiers protégés avec une gestion de copyright numérique (DRM) ne peuvent être lus.
- ● Assurez-vous que le codec et le codec vidéo sont tous les deux pris en charge. Lorsque le codec audio d'un fichier vidéo se trouve dans un format non pris en charge, la vidéo ne peut être visionnée correctement.
- ● Si le nombre de pixels d'un fichier dépasse la taille de l'écran, la qualité de l'image changera.

# **■ Définition de la liste de lecture**

- **1** Sélectionnez un article dans le ([PHOTO], [MUSIQUE], [FILM]).
- **2** La clé USB apparaît comme "C". Appuyez sur le bouton [OK] de la télécommande et ouvrez ce lecteur C.

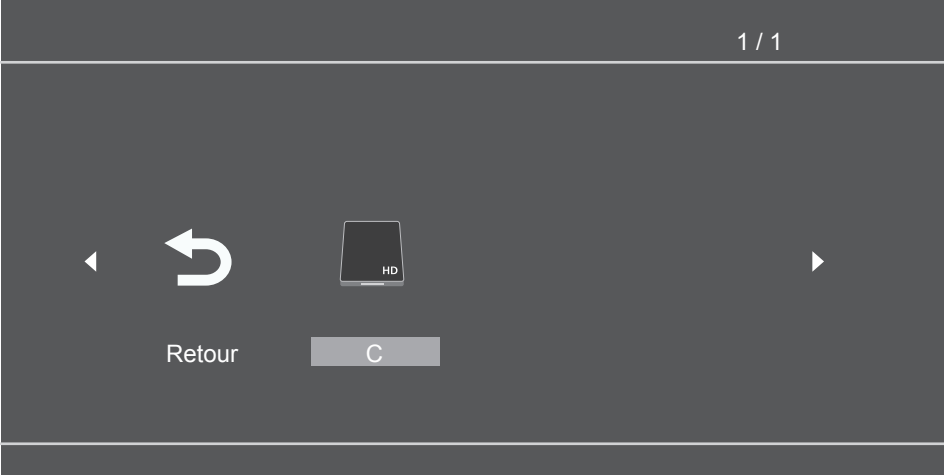

**3** En appuyant sur le bouton rouge, cela affiche les cases à cocher. Sélectionnez les fichiers avec les boutons haut (▲) et bas (▼) et ajoutez les fichiers cochés et sélectionnés à la liste de lecture avec le bouton [OK].

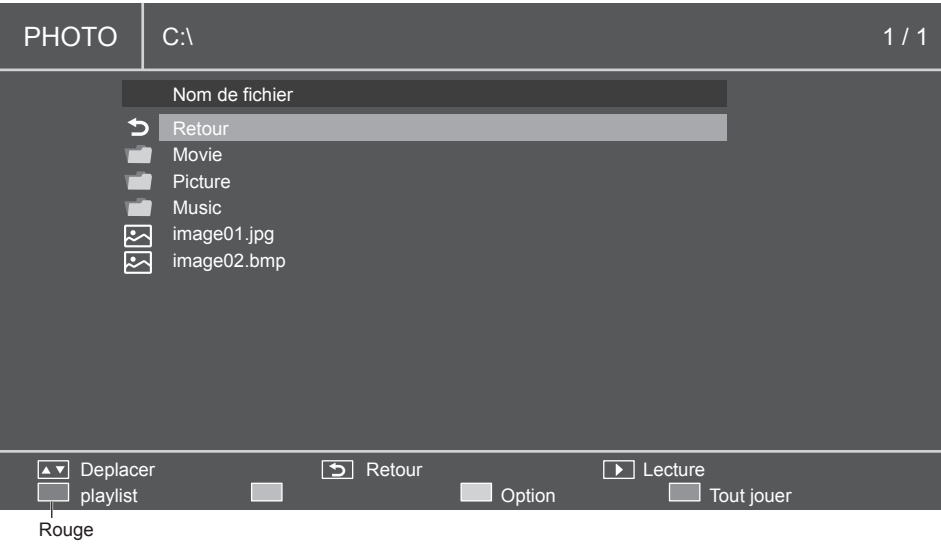

- **4** Utilisez les boutons de commande multimédia et sélectionnez une option dans le menu de la liste de lecture.
	- Rouge : Annulez et revenez au menu précédent.
	- Vert : Chargez la liste de lecture existante.
	- Jaune : Effacez les fichiers sélectionnés dans la liste de lecture actuelle.
	- Bleu : Sauvegardez les fichiers sélectionnez dans la liste de lecture.

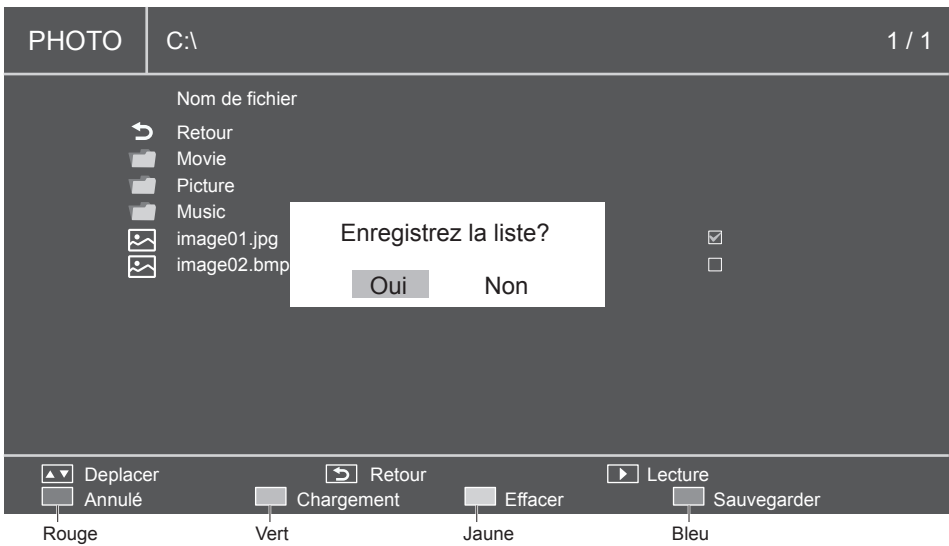

**5** Lorsque la liste de lecture n'est pas définie, en appuyant sur le bouton rouge (Tout jouer), [OK], et le bouton Lecture  $(\triangleright)$  va afficher tous les fichiers dans le dossier actuel.

# **Remarque**

<sup>●</sup> Si vous passez sur une autre source d'entrée sans enregistrer la liste de lecture, cela supprime la liste de lecture préparée.

# **■ Lecture de musique en arrière-fond**

Avec cette icône, vous pouvez lire de la musique en arrière-fond. Lorsque la musique est également incluse dans le dossier où les images sont enregistrées, vous pouvez lire de la musique dans l'arrière-fond pendant que les images sont affichées.

**1** Afficher le guide de lecture avec le bouton haut (▲).

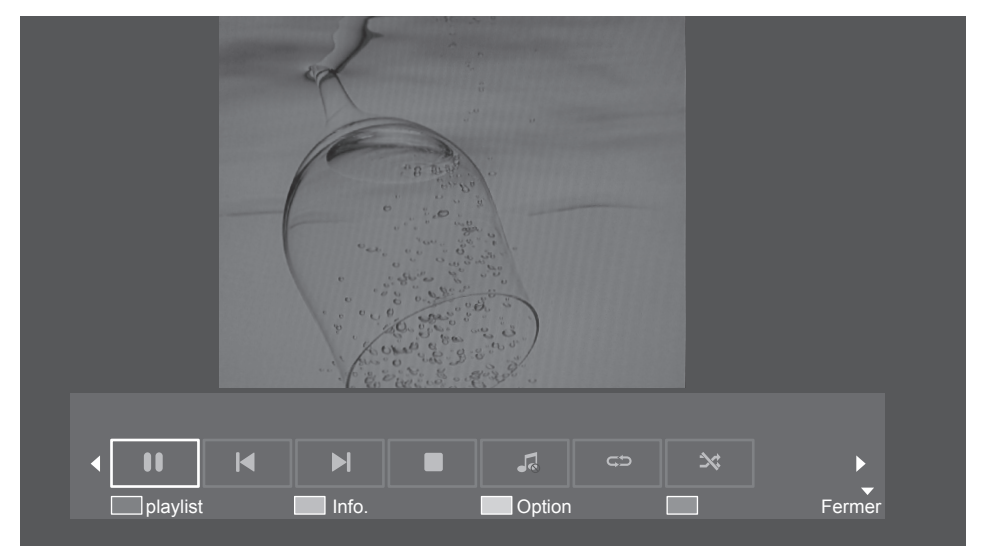

- **2** Utilisez les boutons gauche (◄) et droite (►) de la télécommande et sélectionnez l'icône pour lire de la musique en arrière-fond. Cliquez sur le bouton [OK] pour confirmer la sélection.
- **3** Lorsque la musique est également incluse dans le dossier où les images sont enregistrées, vous pouvez lire de la musique dans l'arrière-fond pendant que les images sont affichées.

# **■ Paramètres du diaporama**

Dans le mode lecture d'images, en utilisant le diaporama, vous pouvez lire toutes les images sélectionnables (ou toutes les images de la liste de lecture).

Utilisez le bouton jaune pour afficher les options du diaporama.

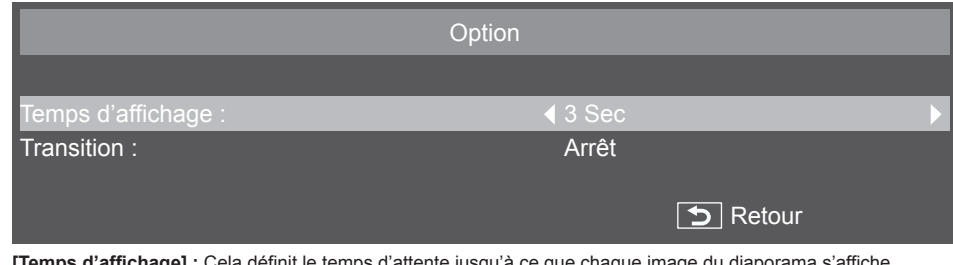

- **1 [Temps d'affichage] :** Cela définit le temps d'attente jusqu'à ce que chaque image du diaporama s'affiche.
	- Vous pouvez définir cette valeur entre 3 secondes et 20 secondes par pas de 1 seconde.
- **2 [Transition] :** Cela définit le type de transition des images du diaporama.
	- [Arrêt] • [Défilement gauche] • [Défilement droite] • [Défilement haut]
	- [Défilement bas]
- [Zoom arrière]
- [Zoom avant]

**32** Français

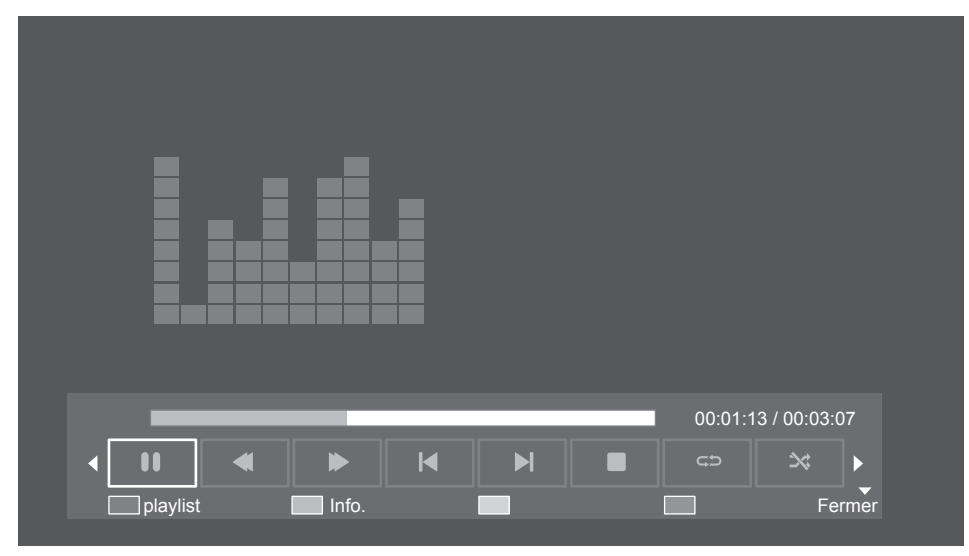

Lorsque la liste de lecture est lue, vous pouvez utiliser le guide de lecture qui vous offre des fonctions supplémentaires. Utilisez le bouton haut (▲) pour afficher les fonctions.

Utilisez les boutons gauche (◄) et droit (►) pour sélectionner les fonctions.

Utilisez le bouton [OK] pour confirmer la sélection. Utilisez le bouton [Info.] pour cacher le guide de lecture.

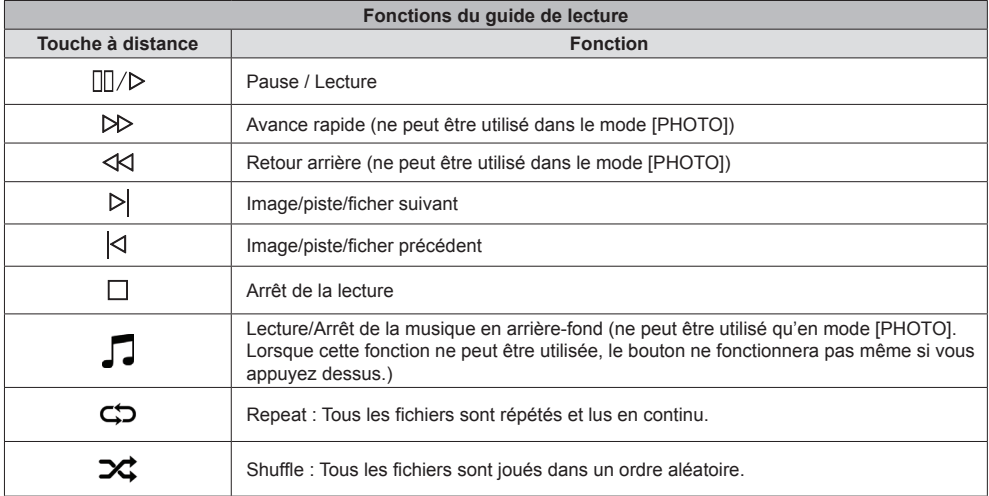

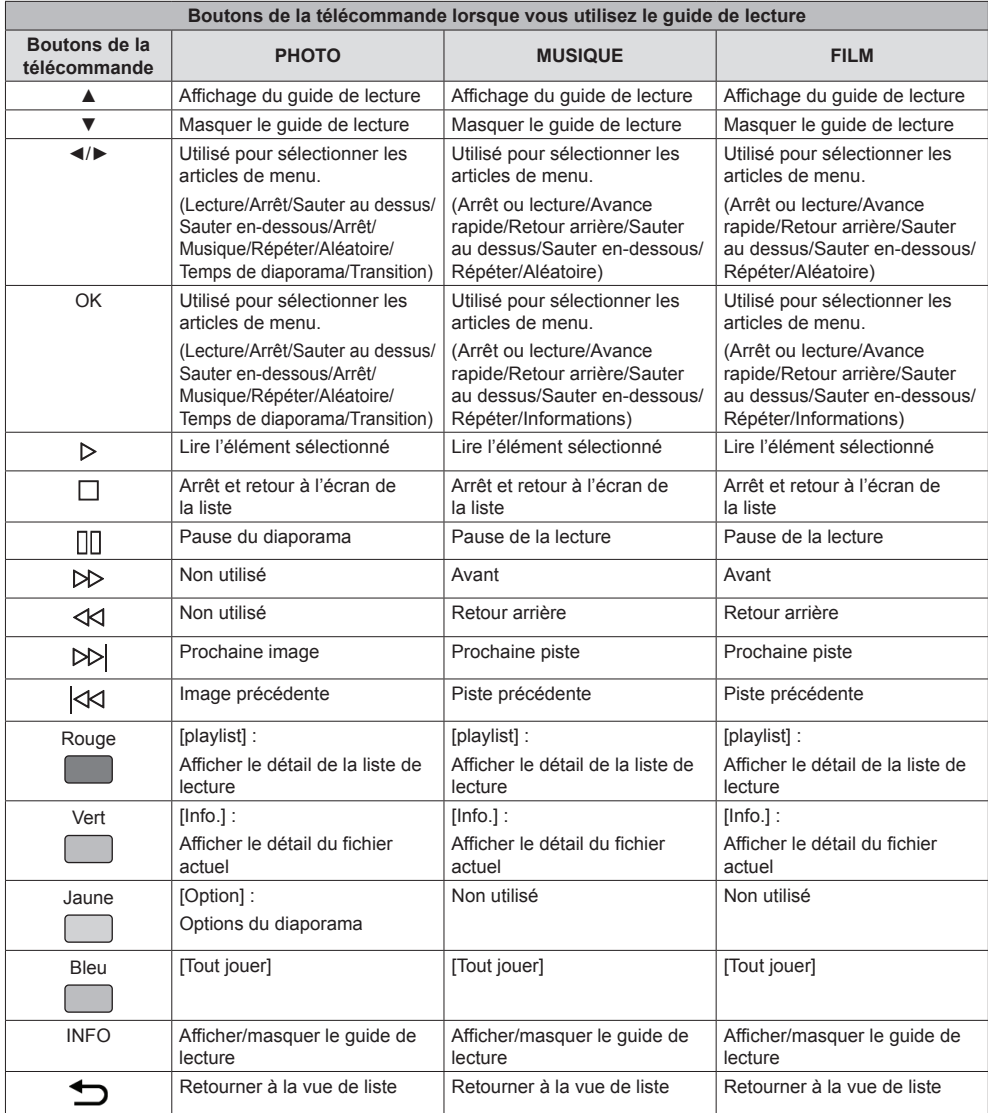

# **1 Commande par prise série**

Dans le menu [Réglages], définissez [Réglages de pilotage] sur [SERIAL IN]. (voir page 42) **Câble avec RS-232C :**

Branchez un câble croisé série (inverse) sur la prise SERIAL IN (mâle).

Sélectionnez le câble RS-232C de communication utilisé pour connecter SERIAL IN à l'ordinateur selon l'ordinateur que vous utilisez.

Utilisez des câbles RxD, TxD et GND pour vous connecter directement à la prise série.

Vous pouvez commander l'écran à distance à l'aide de cette interface de communication.

# **2 Conditions de la communication**

Niveau du signal : Compatible avec RS-232C

Méthode de synchronisation : Asynchrone

Débit en bauds : 9600 bps

Parité : Aucun

Longueur en caractères : 8 bits

Bit de contrôle : 1 bit

Contrôle de débit : Aucun

## **Format de base**

La transmission depuis l'ordinateur commence avec STX suivi par les commandes et les paramètres. A la fin, ETX est envoyé. Ajoutez des paramètres selon les besoins conformément aux détails des commandes.

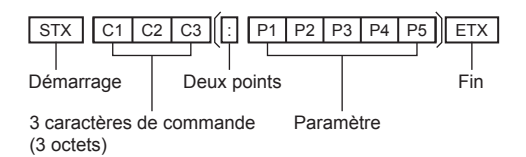

#### **3 Liste des commandes**

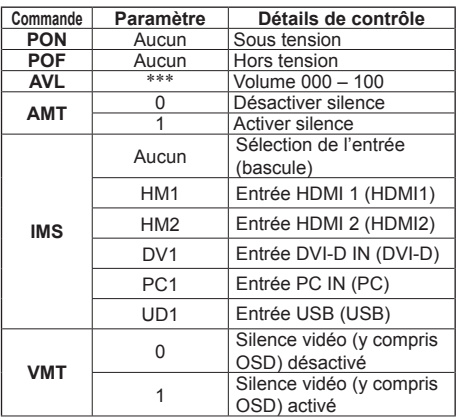

# **Remarque**

- ● Lorsque vous envoyez des commandes multiples, assurez-vous d'envoyer la prochaine commande après avoir reçu une réponse de l'appareil. Le signe deux points (:) est requis lorsque vous envoyez une commande qui ne requiert aucun paramètre.
- ● L'envoi d'une commande incorrecte résultera dans la transmission d'une commande appelée "ER401" de l'appareil vers l'ordinateur.
- ● Pendant l'état de l'alimentation "Veille" (alimentation "Off" sur la télécommande), il n'est pas garanti que des commandes autres que "PON" fonctionnent.
- ● Veuillez contacter votre revendeur pour le détail des commandes. Ou bien, référez-vous au site web de support suivant.

https://panasonic.net/cns/prodisplays/

# **Configuration et fonctionnement de base de l'écran OSD**

Dans cet appareil, la fonction OSD (affichage à l'écran) a été utilisée de sorte que les réglages puissent être facilement ajustés.

Avec la fonction OSD, vous pouvez utiliser le menu affiché à l'écran et régler la luminosité et d'autres paramètres.

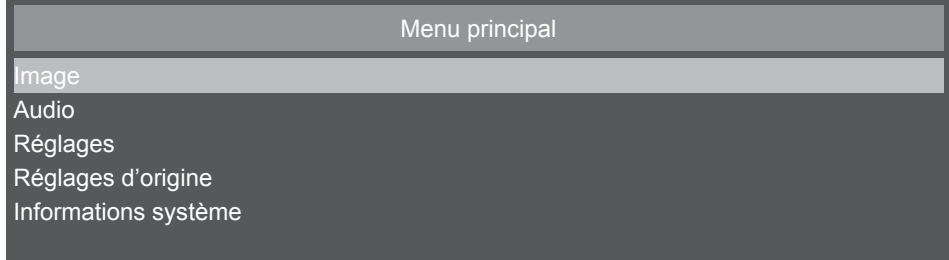

Ce tableau montre les réglages OSD par défaut de l'écran Menu principal. Les éléments détaillés sont expliqués à partir de la page suivante.

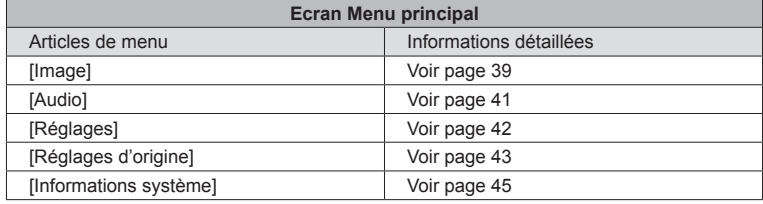

# **■ Fonctionnement de base de l'écran OSD**

Vérifiez que le témoin d'alimentation est allumé en vert et que l'appareil est sous tension.

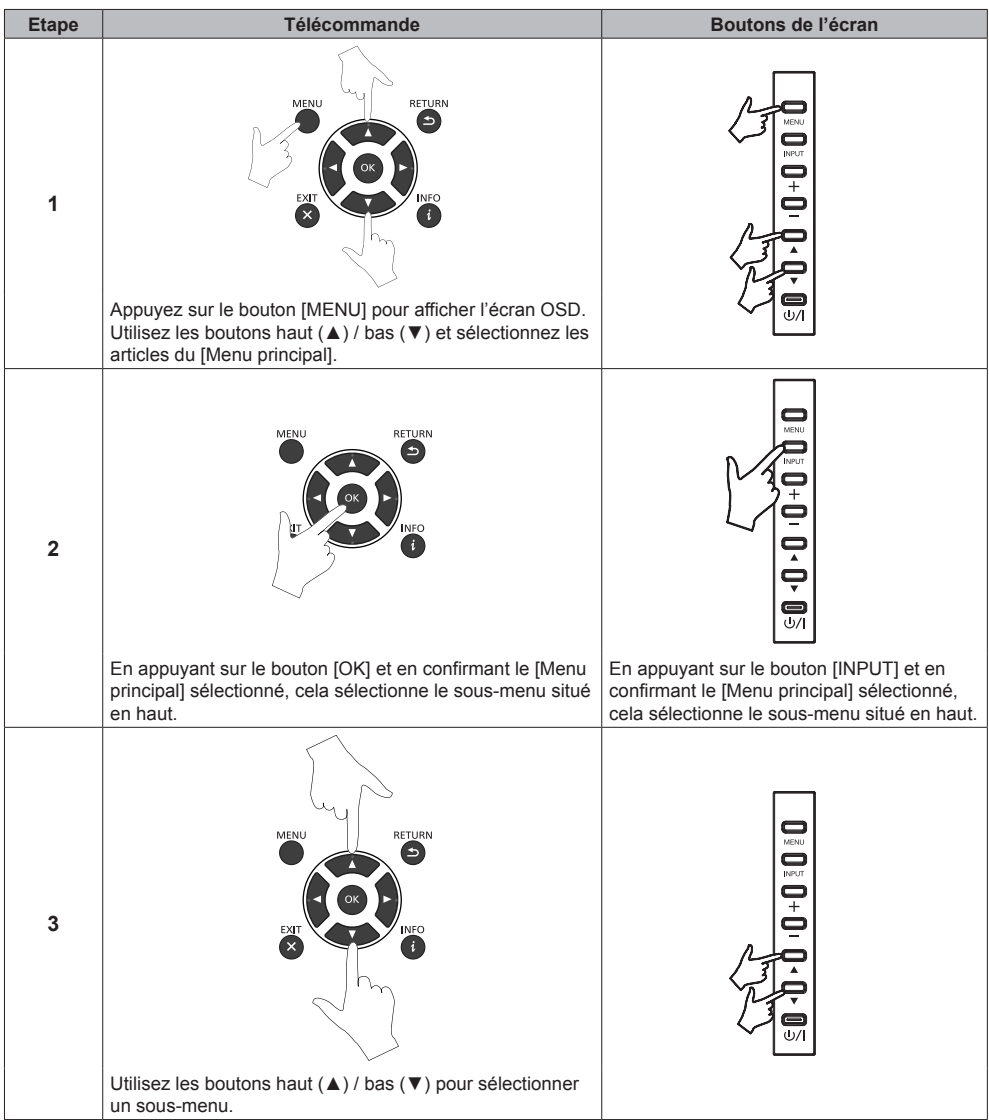

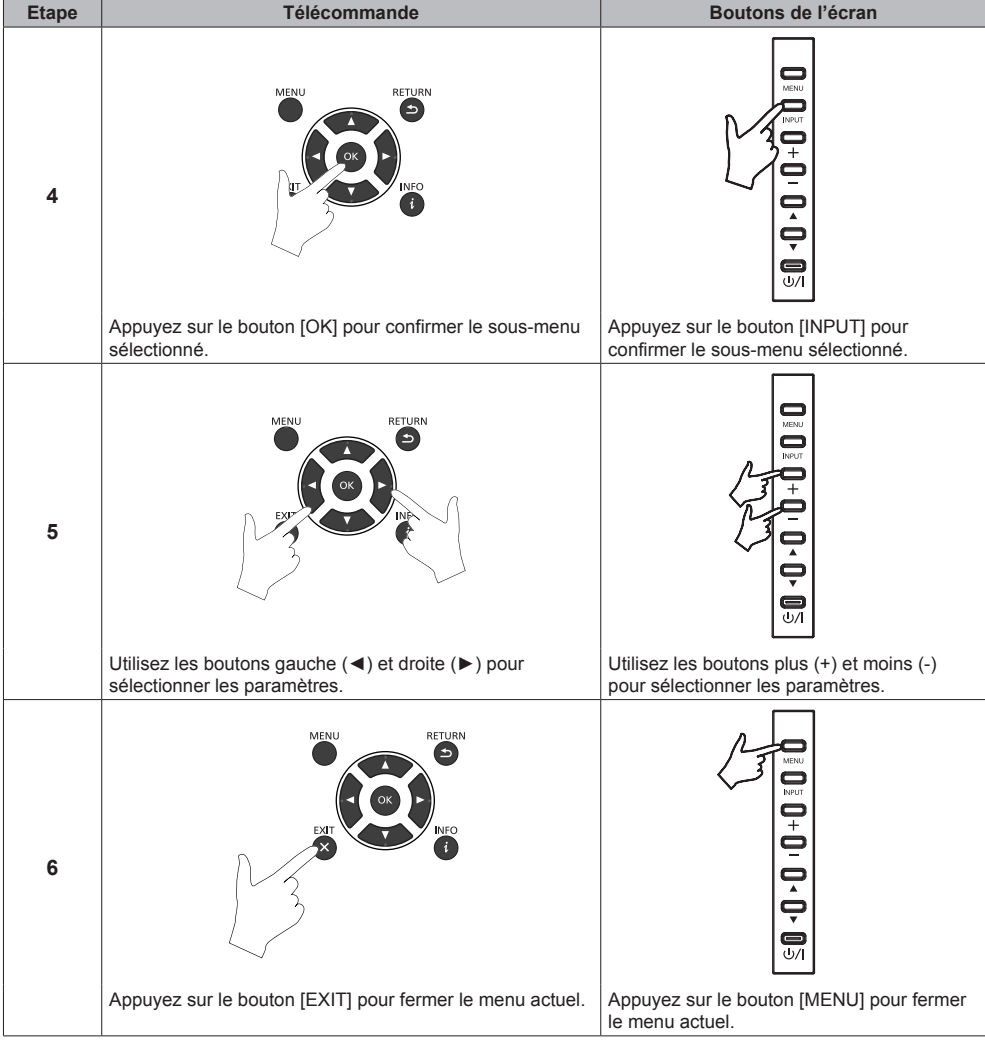

# **■ Ecran menu de l'image**

Vous pouvez régler la qualité de l'image soit en sélectionnant [Image] dans le [Menu principal] et en appuyant sur le bouton [OK] de la télécommande, soit en affichant le menu [Image] avec le bouton [PICTURE] de la télécommande.

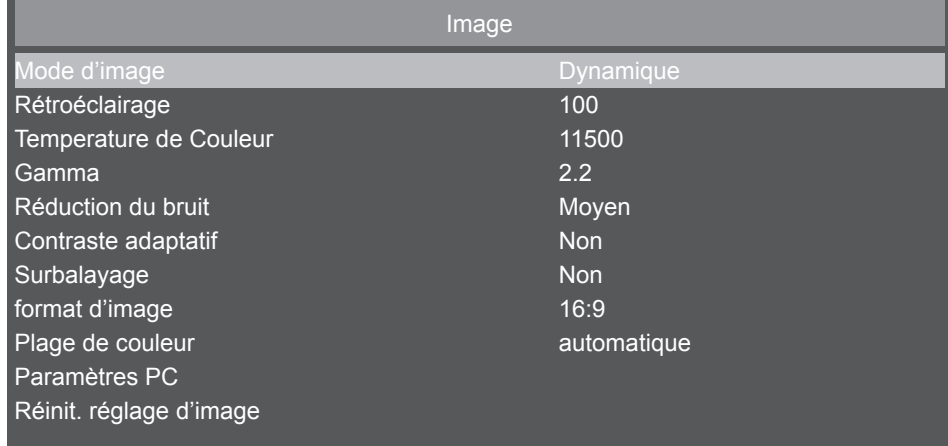

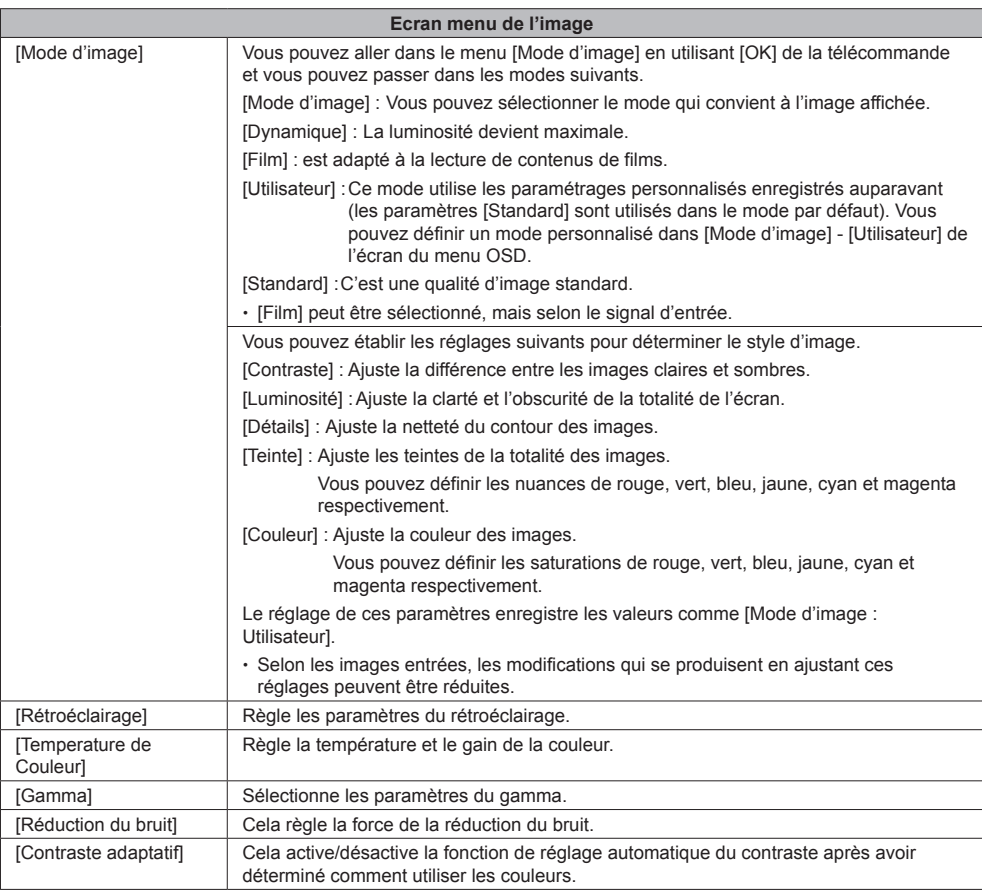

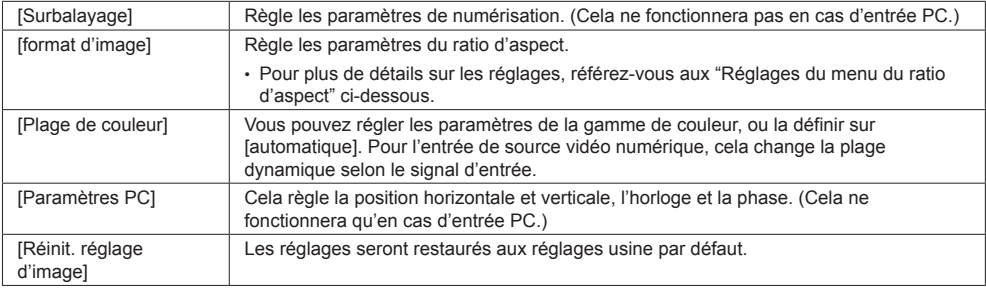

# **■ Réglages du menu du ratio d'aspect**

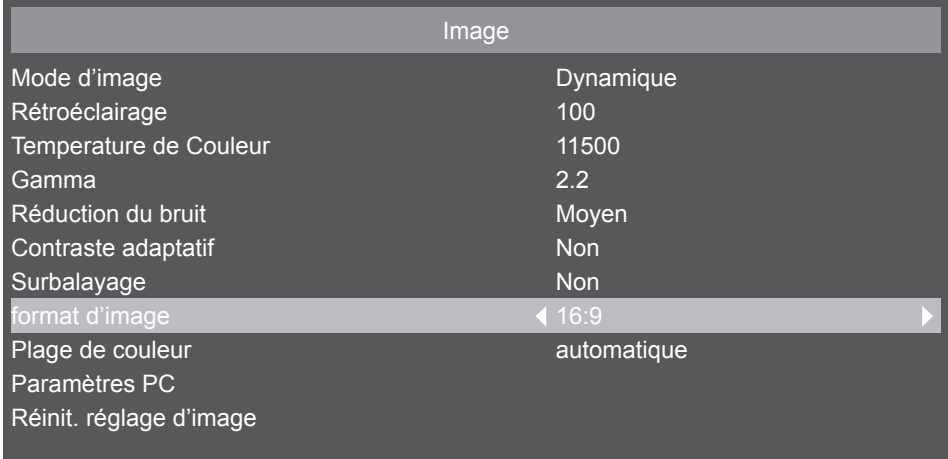

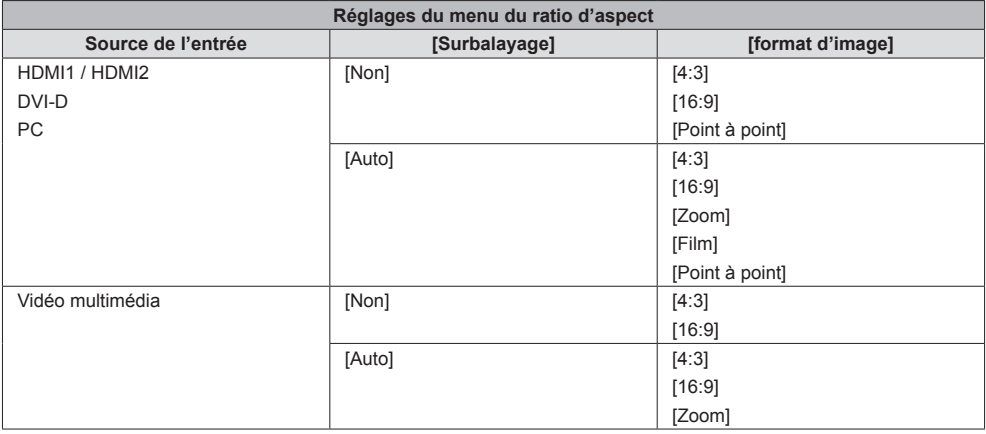

# **■ Ecran menu du son**

Vous pouvez régler le son soit en sélectionnant [Audio] dans le [Menu principal] et en appuyant sur le bouton [OK] de la télécommande, soit en affichant le menu [Audio] avec le bouton [SOUND] de la télécommande.

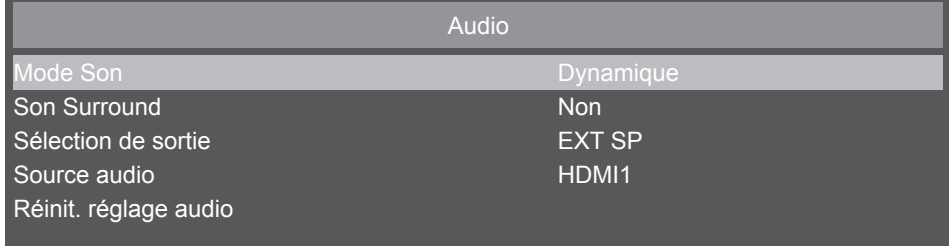

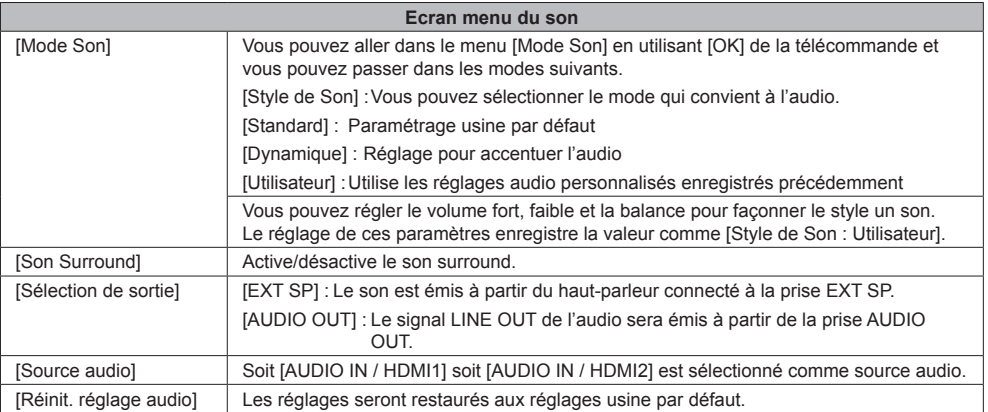

# **■ Ecran menu du son**

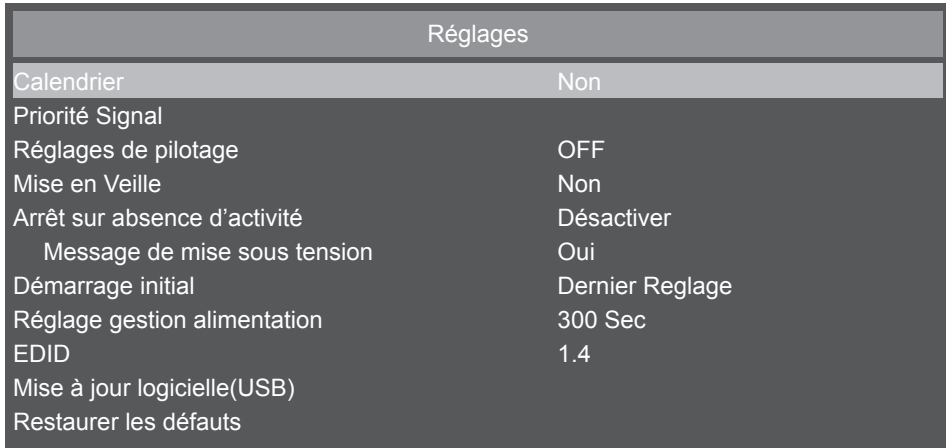

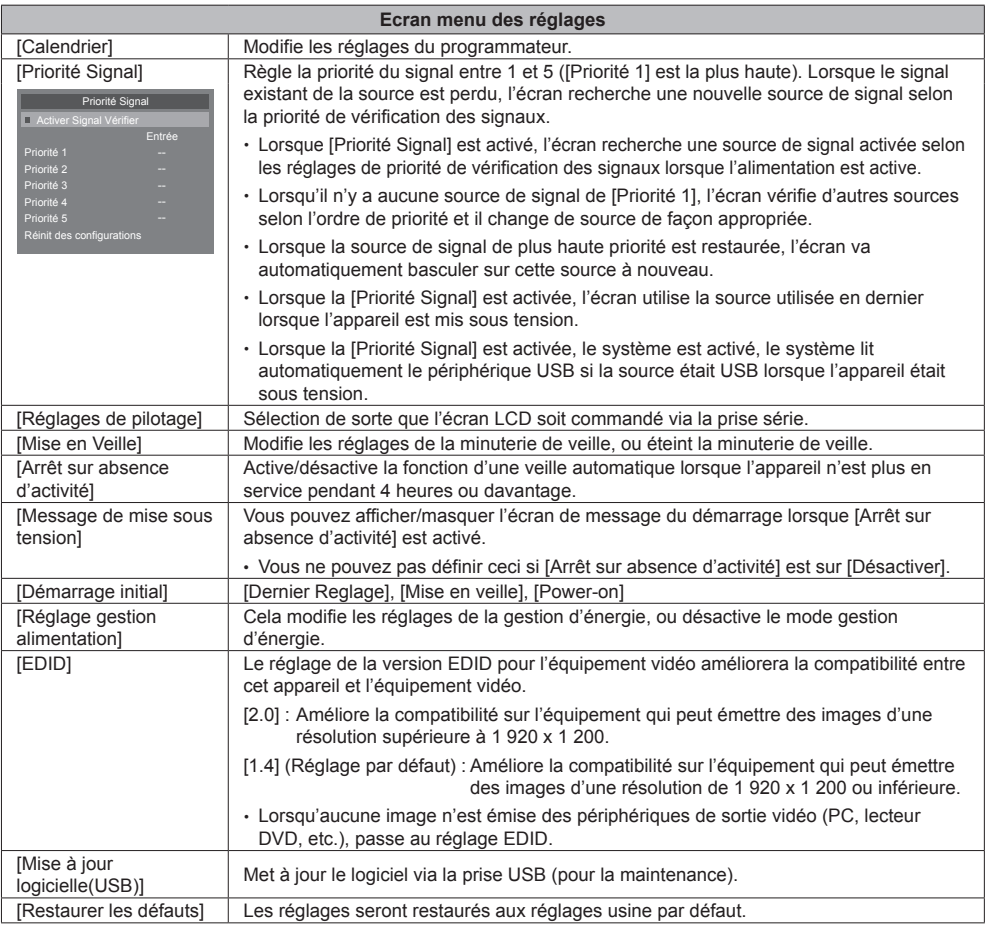

# **■ Ecran menu des paramètres initiaux**

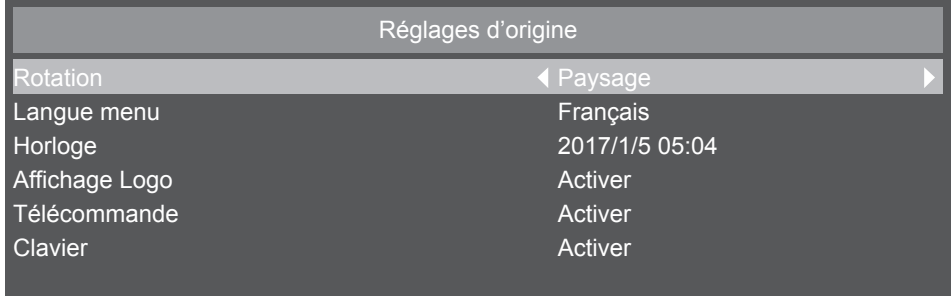

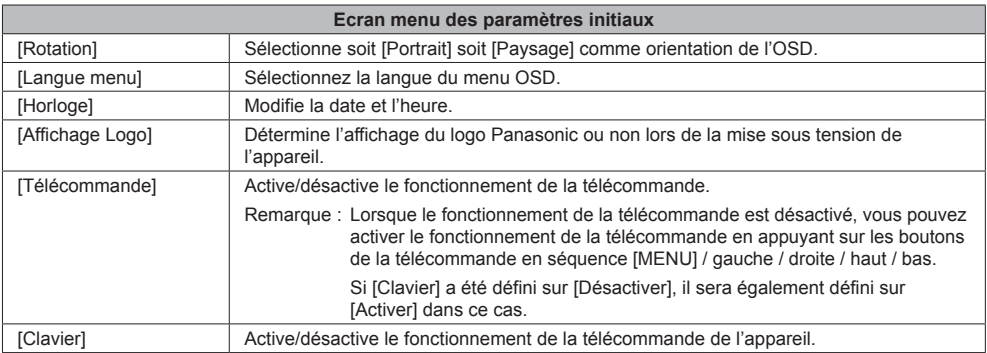

# **■ Méthode de réglage du programmateur**

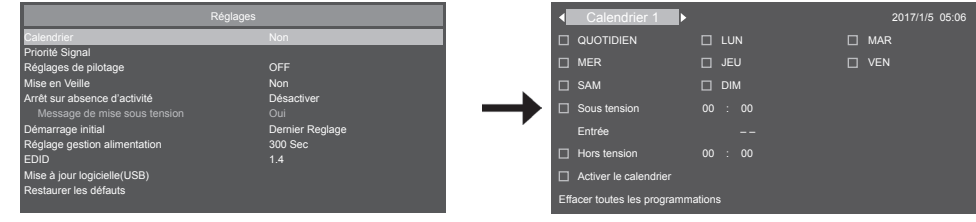

#### **Sélection d'un numéro de programme**

Lorsque le curseur est à l'intérieur du cadre qui montre les programmes de 1 à 7 en haut à gauche de l'écran, vous pouvez sélectionner le numéro de programme cible à l'aide des boutons gauche (◄) / droite (►). Vous pouvez sélectionner de [Calendrier 1] à [Calendrier 7].

Pour activer le numéro de programme sélectionné, appuyez sur le bouton [OK] dans la case à cocher [Activer le calendrier] et mettrez la marque. Pour désactiver un numéro, décochez la case [Activer le calendrier].

#### **Définissez le programmateur de chaque programme.**

Vous pouvez établir les réglages suivants dans le programmateur

Vous pouvez déplacer chaque élément en utilisant les boutons du curseur.

Vous pouvez sélectionner les éléments en appuyant sur le bouton [OK] et en cochant la case. Vous pouvez désélectionner en retirant la coche de la case.

Pour les éléments de programmation de l'alimentation, vous pouvez définir le temps avec les boutons haut et bas en sélectionnant les lieux de l'écran temporel et en appuyant sur le bouton [OK]. Pour fermer un réglage du temps, appuyez sur le bouton [RETURN]  $($ ).

Pour les éléments d'entrée, vous pouvez appuyer sur les boutons gauche et droite et sélectionner la source d'entrée.

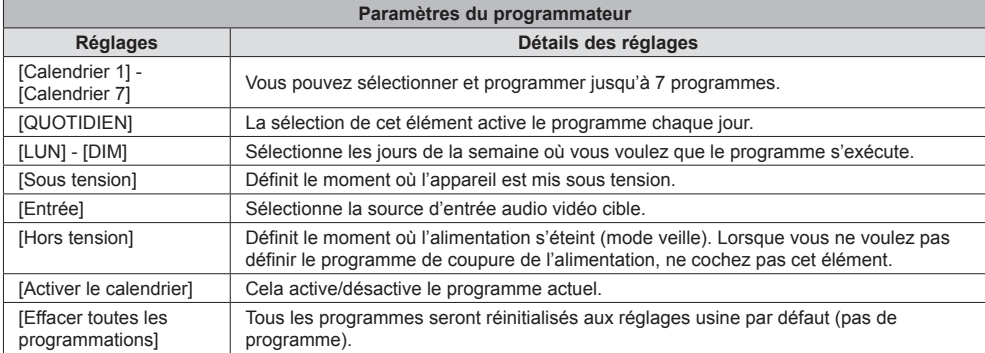

# **Vérification des programmes**

Pour vérifier les programmes, appuyez sur le bouton [MENU] situé sur la télécommande ou sur le côté gauche de l'écran LCD, et affichez le menu [Calendrier] dans l'écran du menu OSD.

L'extinction de l'alimentation avant de fermer le menu [Calendrier] peut annuler les paramètres du programmateur.

# **Remarque**

- ● Avant de définir un programme, assurez-vous de vérifier la date et l'heure actuelle à l'aide de [Horloge].
- ● Les paramètres seront enregistrés lors de la fermeture du programmateur.
- ● Lorsque deux ou plusieurs programmes sont activés, ces programmes s'exécutent conformément aux réglages de la minuterie. Lorsque les plages temporelles des programmes individuels se chevauchent, le fait de modifier le moment de mise hors tension à celui du programme qui commence après et de fermer le programme exécuté à la fin met l'appareil hors tension.
- ● Lorsque le moment de mise sous/hors tension de deux ou plusieurs programmes est identique, le moment de mise sous/hors tenson du programme le plus récent sera appliqué.
- ● Une fois qu'un programme est défini, la désactivation de la minuterie n'est plus possible.
- ● Les moments de mise sous tension et de mise hors tension ne peuvent être identiques.
- ● Le moment de mise hors tension ne peut être antérieur au moment de mise sous tension.
- ● Même si la tension principale est coupée ou si le disjoncteur s'est déclenché à cause d'une coupure de courant ou d'autres raisons, les programmes du programmateur sont sauvegardés et s'exécutent une fois que la tension est rétablie. Cependant, si l'alimentation principale reste coupée pendant 168 heures (7 jours) ou davantage, l'heure du système ne sera plus exacte.

# **■ Ecran de menu des informations système**

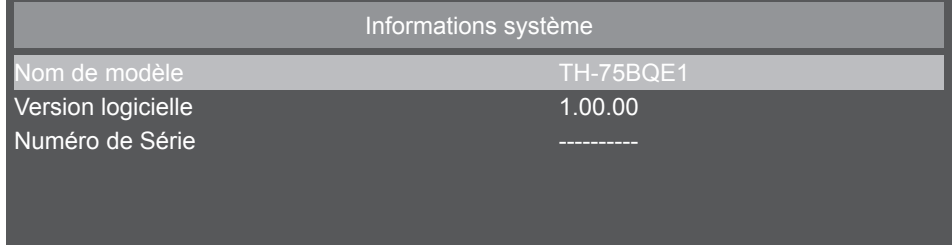

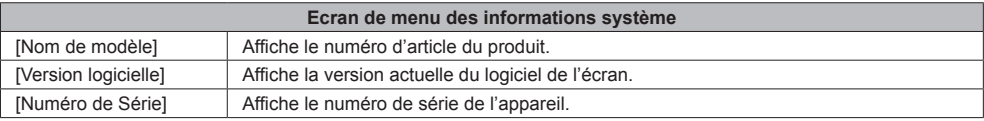

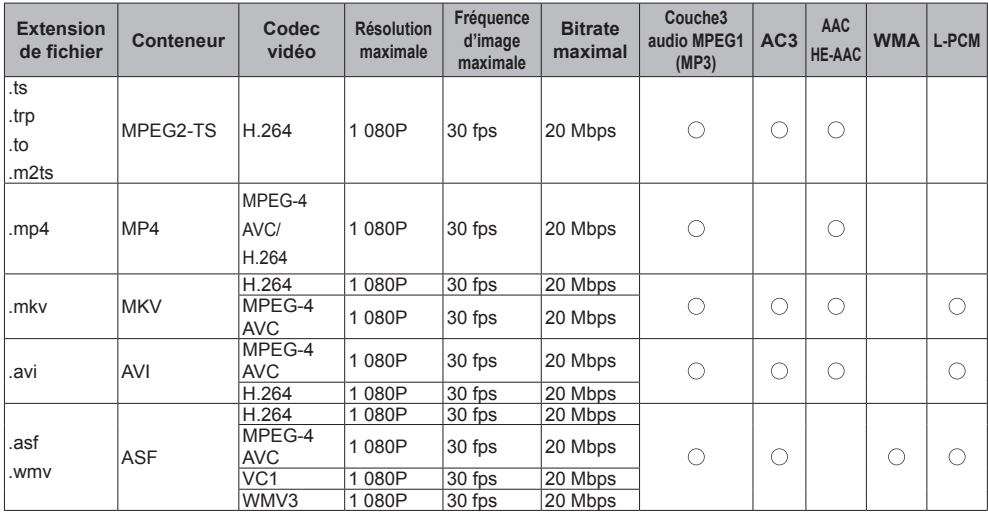

# ■ **Tableau 1 : Spécifications des formats pris en charge (vidéo)**

\* L'appareil ne pourra peut-être pas lire certaines des fichiers vidéo. En particulier, l'appareil ne pourra peut-être pas lire des fichiers vidéo MP4 en fonction de l'encodeur.

# **■ Tableau 2 : Spécifications des formats pris en charge (audio)**

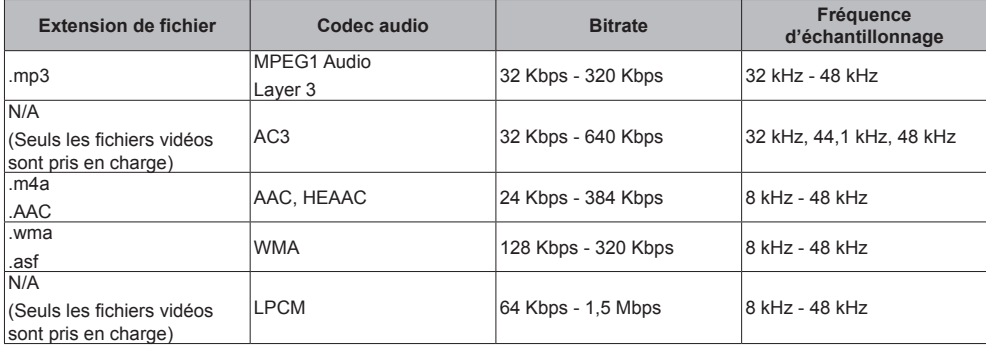

# **■ Tableau 3 : Spécifications des formats pris en charge (image)**

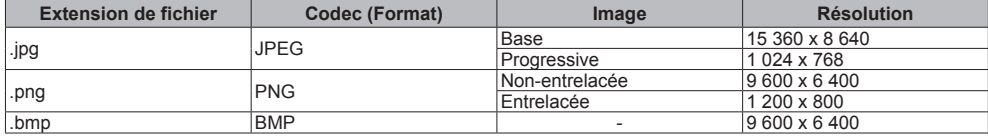

L'appareil ne peut pas lire certaines images parfois même si le conteneur et le codec correspondent.

# **■ Tableau 4 : Signal prédéfini**

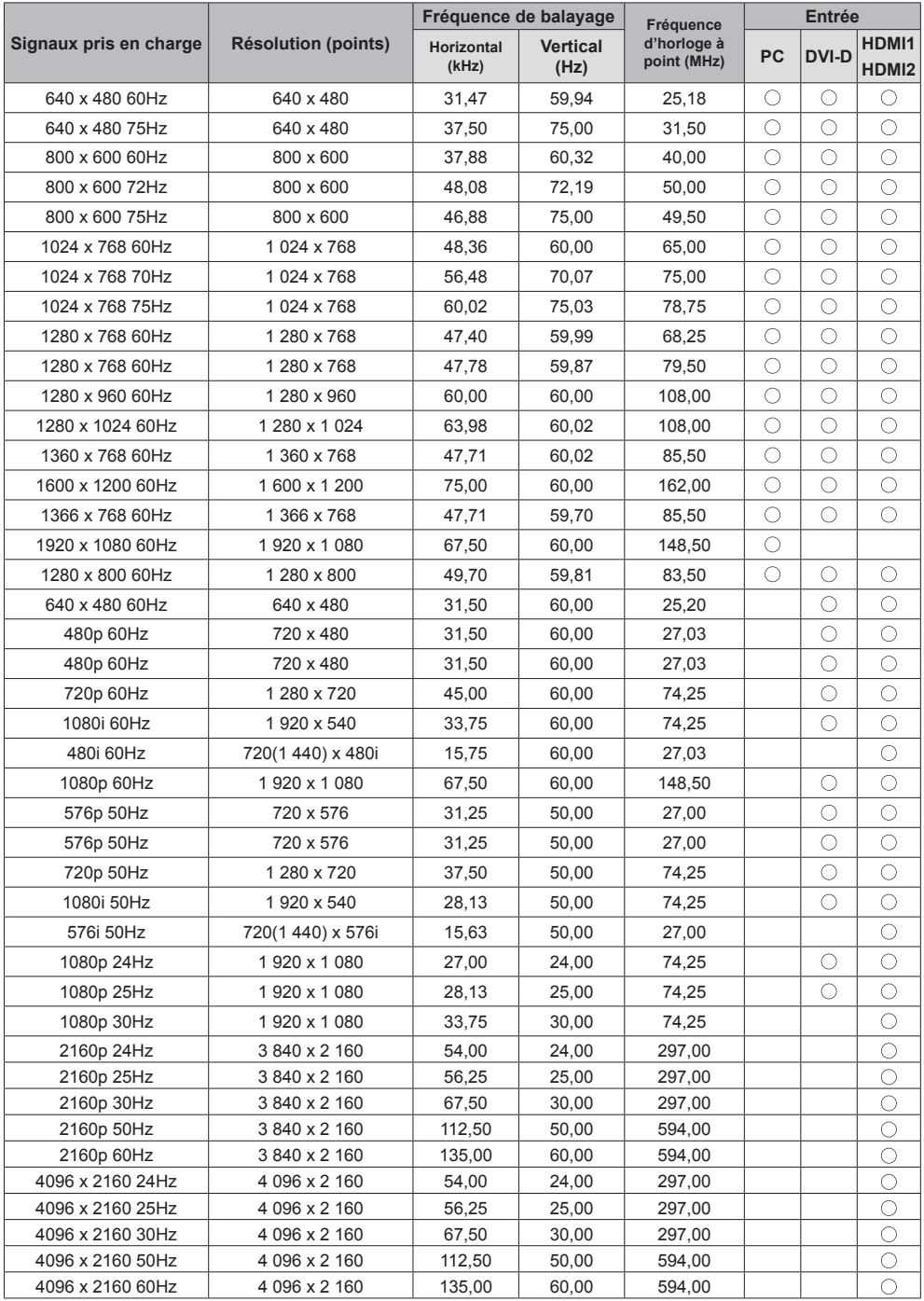

# **Dépannage**

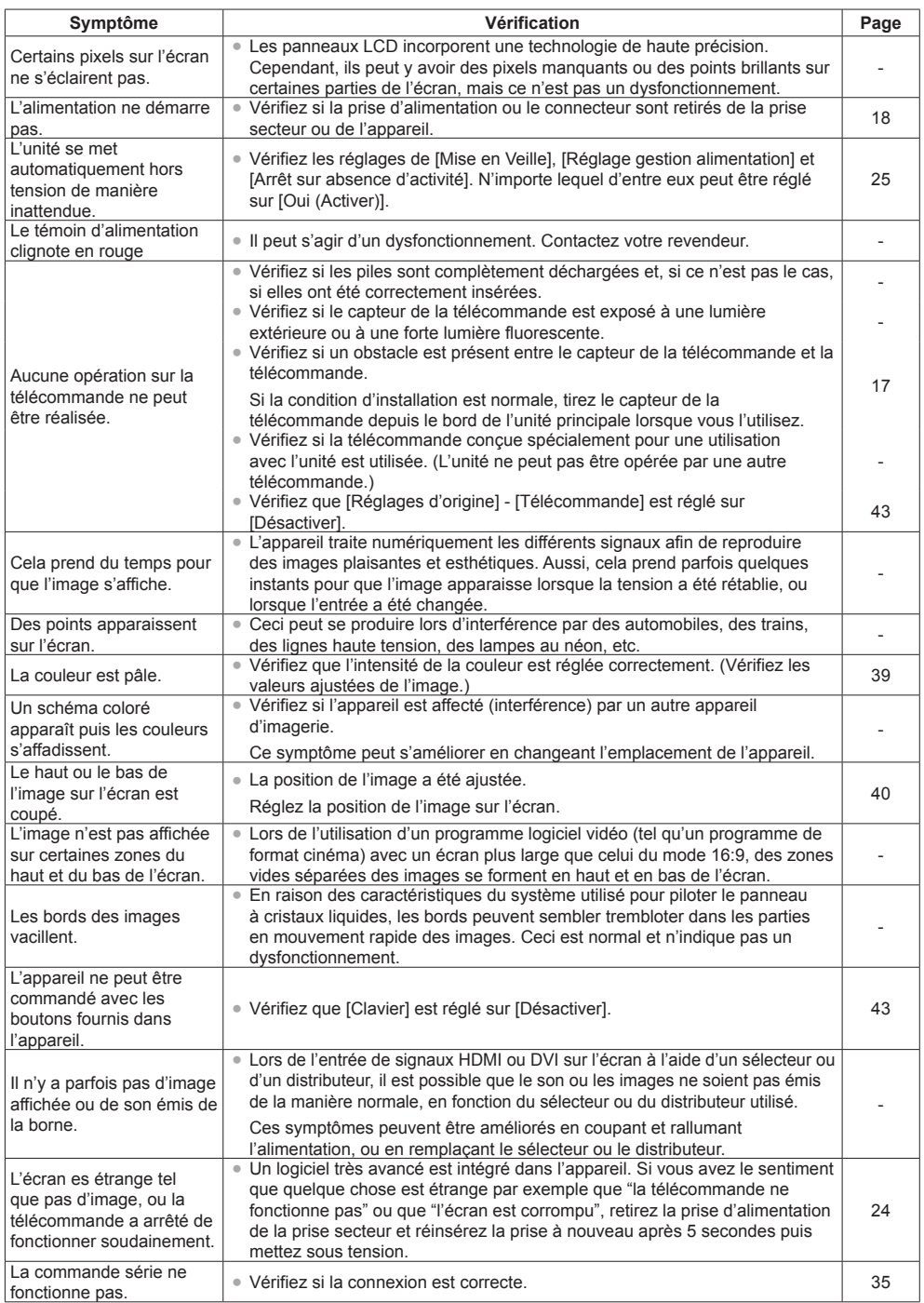

# **Spécifications**

# **Unité principale**

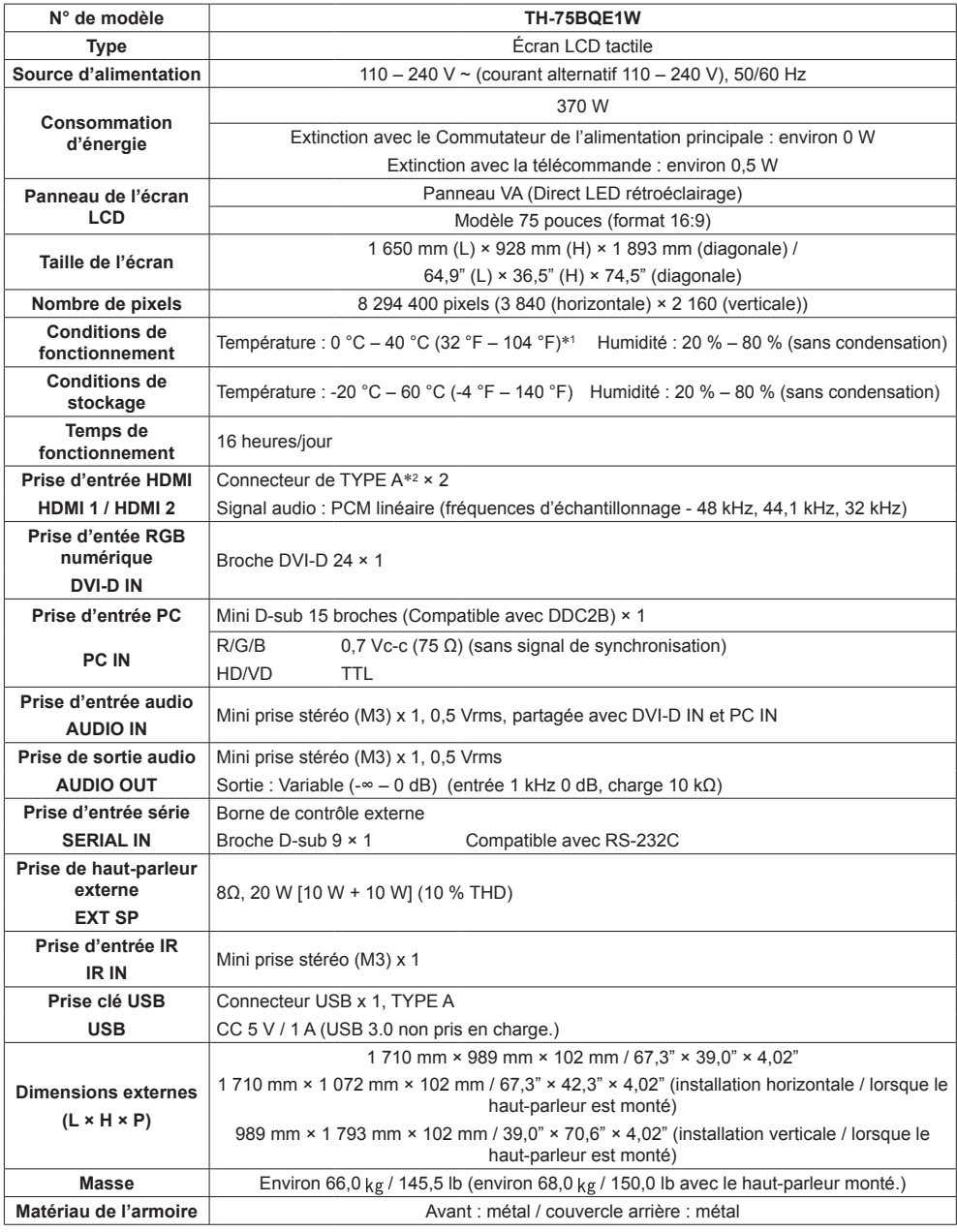

#### **Télécommande**

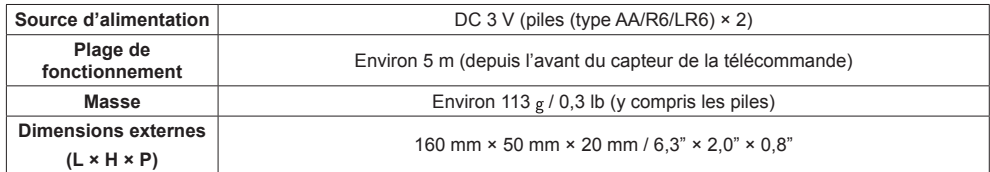

**Haut-parleur**

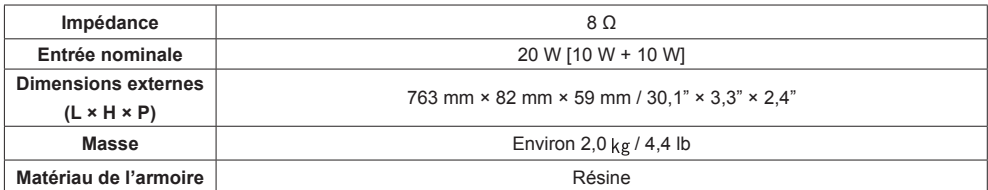

\*1 Température ambiante en cas d'utilisation en haute altitude (1 400 m (4 593 pieds) et au dessus et en-dessous de 2 800 m (9 186 pieds) au-dessus du niveau de la mer) : 0 °C à 35 °C (32 °F à 95 °F)

\*2 VIERA LINK n'est pas pris en charge.

# **L'élimination des équipements et des batteries usagés Applicable uniquement dans les pays membres de l'Union européenne et les pays disposant de systèmes de recyclage.**

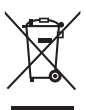

Apposé sur le produit lui-même, sur son emballage, ou figurant dans la documentation qui l'accompagne, ce pictogramme indique que les piles, appareils électriques et électroniques usagés, doivent être séparées des ordures ménagères.

Afin de permettre le traitement, la valorisation et le recyclage adéquats des piles et des appareils usagés, veuillez les porter à l'un des points de collecte prévus, conformément à la législation nationale en vigueur.

En les éliminant conformément à la réglementation en vigueur, vous contribuez à éviter le gaspillage de ressources précieuses ainsi qu'à protéger la santé humaine et l'environnement. Pour de plus amples renseignements sur la collecte et le recyclage, veuillez vous renseigner auprès des collectivités locales.

Le non-respect de la réglementation relative à l'élimination des déchets est passible d'une peine d'amende.

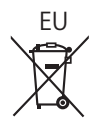

# **Note relative au pictogramme à apposer sur les piles (pictogramme du bas)**

Si ce pictogramme est combiné avec un symbole chimique, il répond également aux exigences posées par la Directive relative au produit chimique concerné.

#### **Information relative à l'élimination des déchets dans les pays extérieurs à l'Union européenne** Ce pictogramme n'est valide qu'à l'intérieur de l'Union européenne.

Pour connaître la procédure applicable dans les pays hors Union Européenne, veuillez vous renseigner auprès des autorités locales compétentes ou de votre distributeur.

# **Enregistrement du client**

Le numéro de modèle et le numéro de série de ce produit sont marqués sur son panneau arrière. Veuillez noter ce numéro de série dans l'espace ci-dessous et conservez ce mode d'emploi et votre reçu d'achat comme preuve définitive de votre achat afin de faciliter la procédure d'identification en cas de vol ou de perte, et pour les services de garantie.

**Numéro de modèle Numéro de série**

# **Panasonic System Solutions Company of North America**

Unit of Panasonic Corporation of North America

# **Bureau exécutif :**

Two Riverfront Plaza, Newark, New Jersey 07102

# **Panasonic Canada Inc.**

5770 Ambler Drive Mississauga, Ontario L4W 2T3

Panasonic Testing Centre Panasonic Service Europe, a division of Panasonic Marketing Europe GmbH Winsbergring 15, 22525 Hamburg, F.R. Germany

# **Panasonic Corporation**

Web Site: http://panasonic.com

Français